<span id="page-0-0"></span>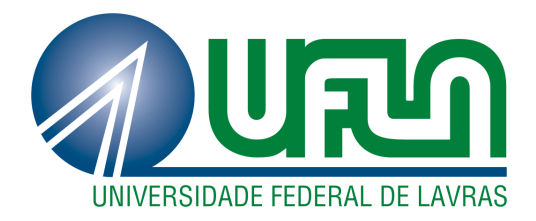

# **LUIS OTÁVIO DE AVELAR**

# **SISTEMA DE APOIO À LEITURA E NAVEGAÇÃO EM SITES WEB PARA USUÁRIOS COM DISLEXIA**

**LAVRAS – MG**

**2013**

## **LUIS OTÁVIO DE AVELAR**

# **SISTEMA DE APOIO À LEITURA E NAVEGAÇÃO EM SITES WEB PARA USUÁRIOS COM DISLEXIA**

Monografia de graduação apresentada ao Departamento de Ciência da Computação da Universidade Federal de Lavras como parte das exigências do curso de Sistemas de Informação para obtenção do título de Bacharel em Sistemas de Informação.

> Orientador Prof. André Pimenta Freire

**LAVRAS – MG 2013**

#### LUIS OTÁVIO DE AVELAR

## SISTEMA DE APOIO À LEITURA E NAVEGAÇÃO EM SITES WEB PARA **USUÁRIOS COM DISLEXIA**

Monografia de graduação apresentada ao Departamento de Ciência da Computação da Universidade Federal de Lavras como parte das exigências do curso de Sistemas de Informação para obtenção do título de Bacharel em Sistemas de Informação.

APROVADA em 21 de Agosto de 2013.

José Monserrat Neto

**UFLA** 

André Luiz Zambalde

UFLA

 $\begin{matrix} 1 & 1 & 1 \\ 1 & 1 & 1 \\ 1 & 1 & 1 \end{matrix}$ 

Prof. André Pimenta Freire

(Orientador)

**LAVRAS-MG** 2013

#### **AGRADECIMENTOS**

Diante de mais um ciclo que se encerra na minha vida, agradeço primeiramente a Deus, por todas as graças alcançadas. Agradeço imensamente aos meus pais, Ivone e Sebastião, pelo apoio, confiança, incentivo, pelo amor, carinho, atenção e pela educação que me deram. Minha admiração e meu amor por vocês são imensuráveis!

Aos meus irmãos, Gabriel e Rafaella, por todos os momentos que passamos juntos e por estarem sempre ao meu lado, mesmo nos momentos mais difíceis.

À minha namorada, Ana Clara, que surgiu em um momento muito especial da minha vida e trouxe consigo muito amor, carinho e alegria. Muito obrigado a todos vocês! Vocês são os pilares que me sustentam e trazem sentido à minha vida, não sei o quão difícil seria sem um de vocês aqui comigo.

Agradeço ao professor André Pimenta pela dedicação e pelo grande apoio no desenvolvimento deste trabalho.

#### **RESUMO**

A Web é um recurso fundamental e é amplamente utilizada por diversas organizações, com influência sobre a vida de inúmeras pessoas. Desta forma, é essencial garantir a acessibilidade na Web para que pessoas com deficiência possam usufruir de todos os seus benefícios. Muitos estudos se dedicaram a investigar questões sobre acessibilidade na Web para usuários com deficiência visual e motora. No entanto, poucos estudos abordaram a acessibilidade para usuários com dificuldades específicas de aprendizagem, como a dislexia. Além disso, poucas ferramentas fornecem auxílio para usuários disléxicos durante a leitura e navegação em conteúdo Web. O presente trabalho investigou os principais requisitos retirados de problemas encontrados por usuários com dislexia reportados na literatura, para dar base à implementação de um protótipo de extensão para navegador Web que oferece funcionalidades de personalização de páginas Web. Para o desenvolvimento da extensão foi efetuada uma revisão de literatura focando em estudos com usuários com dislexia, *guidelines* e uma comparação entre extensões e ferramentas existentes. Em seguida foi realizado o projeto, implementação e uma avaliação preliminar da extensão com um usuário com dislexia. Foi implementado um protótipo com resultados satisfatórios, contendo funcionalidades de personalização de páginas Web, com resultados positivos obtidos na avaliação preliminar. A extensão implementada pode auxiliar na leitura e navegação de usuários com dislexia em páginas Web. A continuação de seu desenvolvimento em trabalhos futuros poderá agregar novas funcionalidades para atender a diferentes necessidades encontradas por usuários com dislexia.

**Palavras-Chave:** Usabilidade; Acessibilidade; Dislexia; Tecnologia Assistiva.

#### **ABSTRACT**

The Web is an essential resource widely used by various organizations, affecting the lives of countless people. Thus, it is essential to ensure that Websites are accessible in order for people with disabilities to enjoy all its benefits. Many studies have been dedicated to investigate Web accessibility issues for users with visual or motor disabilities. However, few studies have addressed the accessibility for users with specific learning difficulties such as dyslexia. Furthermore, few tools provide support for dyslexic users during reading and browsing in Web content. The present study aimed to investigate the main requirements from problems encountered by users with dyslexia in related studies in the literature, in order to implement a prototype extension for Web browser that offers customization features of Web pages. For the development of the extension, a literature review was performed, focusing studies involving dyslexic users, guidelines focused on dyslexic users and a comparison of existing tools and extensions. Following, we performed the design, implementation and a preliminary user evaluation of the extension involving one user with dyslexia. The work resulted in the implementation of a prototype with satisfactory results containing customization features of Web pages, and positive results obtained in the preliminary evaluation. The extension implemented have important features that have potential to aid dyslexic users during reading and navigation in Websites. Future work will add new features to meet different needs encountered by dyslexic users.

**Keywords:** Usability; Accessibility; Dyslexia; Assistive Technology.

## **LISTA DE FIGURAS**

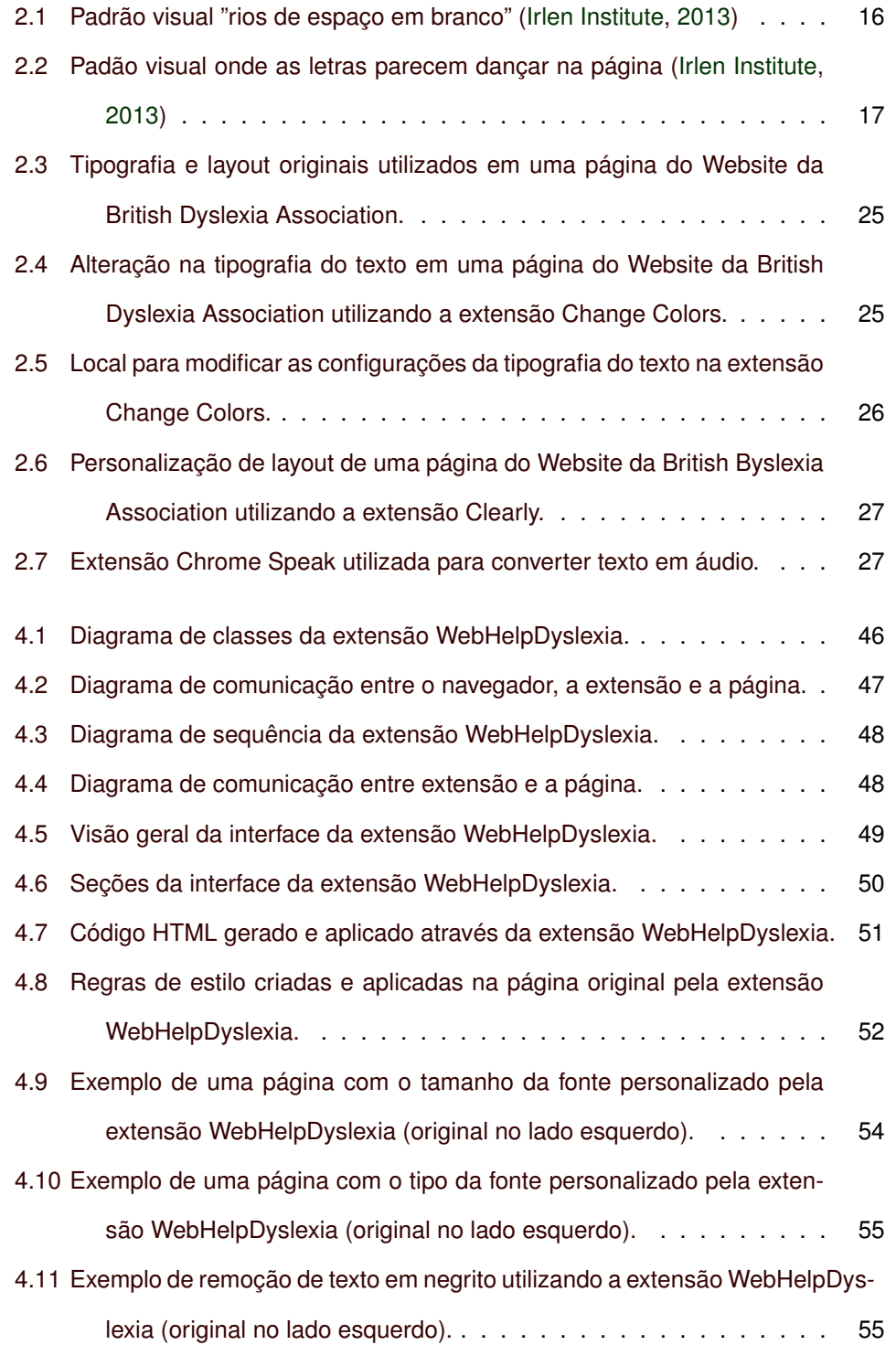

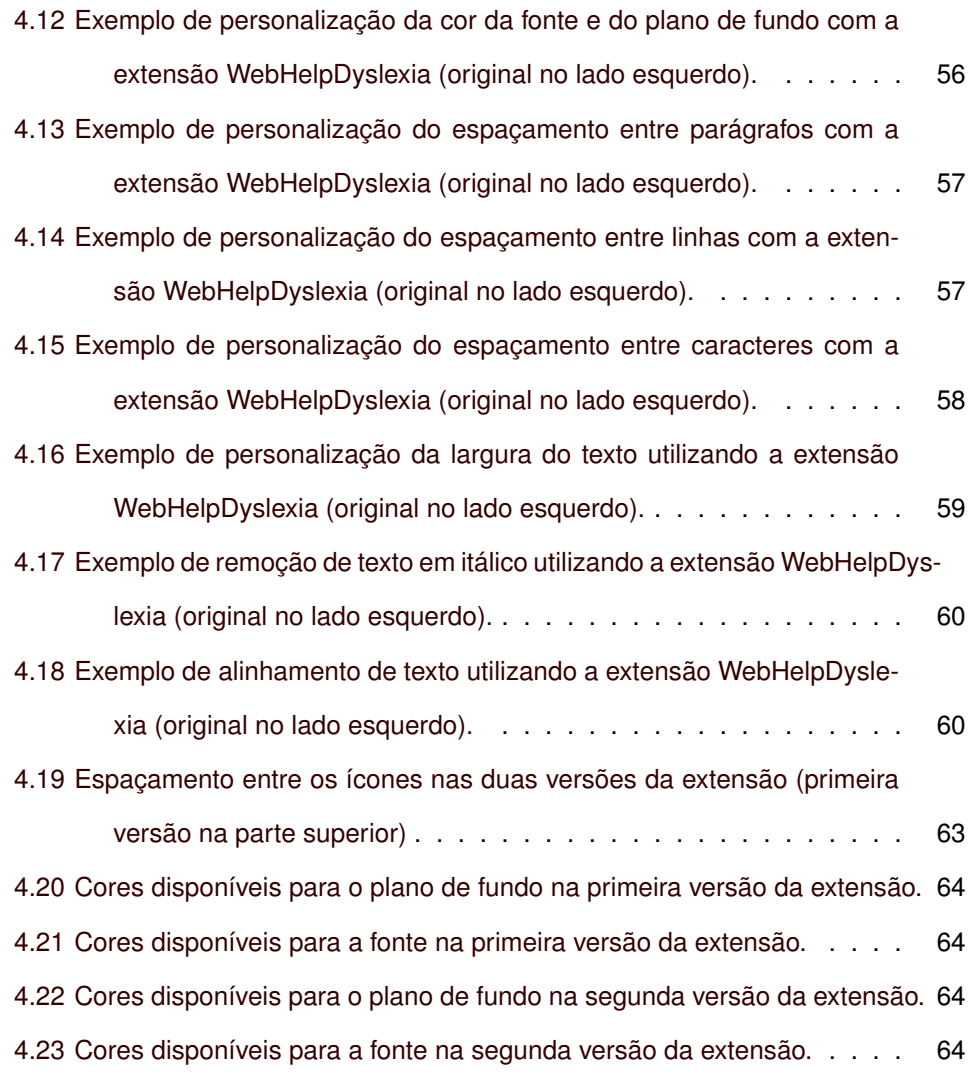

## **LISTA DE TABELAS**

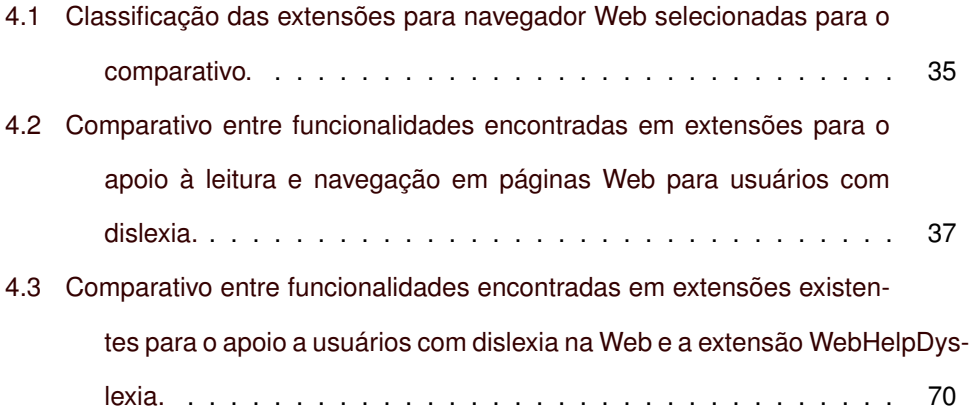

#### **SUMÁRIO**

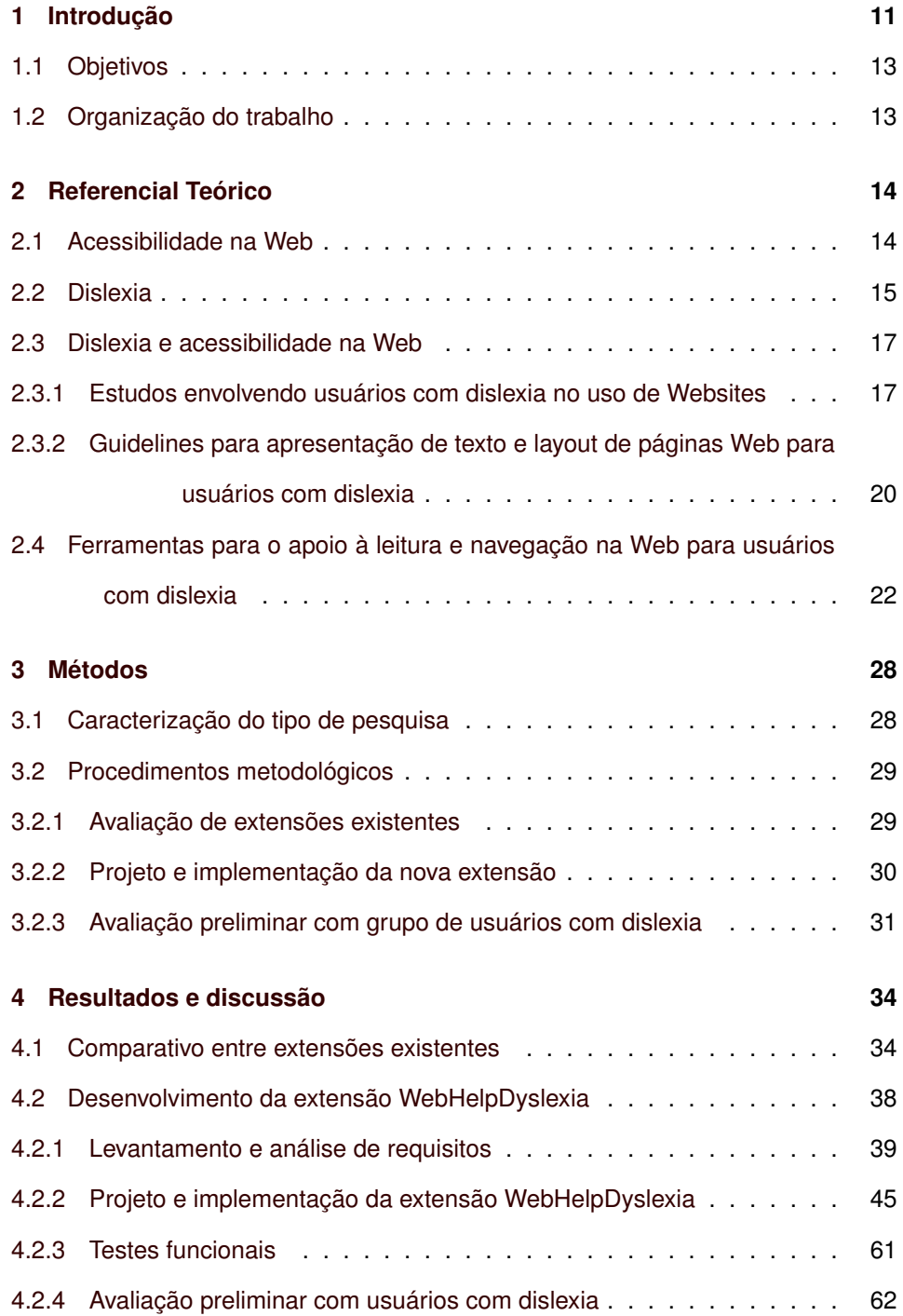

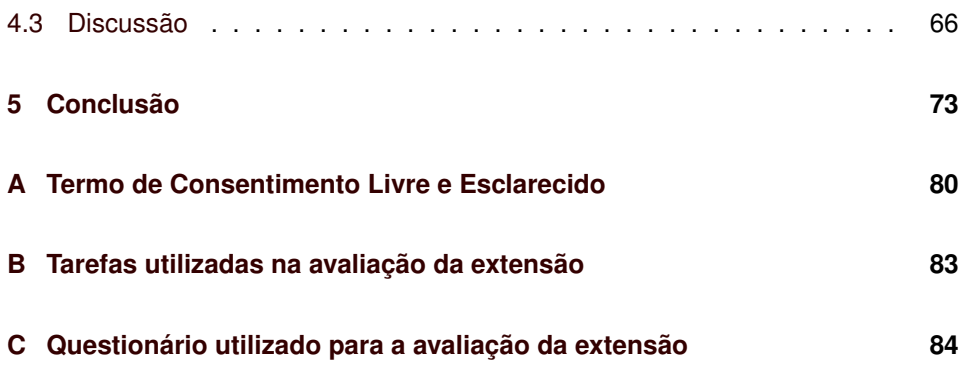

## <span id="page-11-0"></span>**1 INTRODUÇÃO**

O desenvolvimento e propagação da Web provocou mudanças nos hábitos das pessoas, tornando-a recurso indispensável nos dias atuais. A Web oferece inúmeros serviços e recursos que facilitam a realização das mais variadas tarefas e está presente em todas as áreas da sociedade. Além disso, a Web também é amplamente utilizada por diversas organizações, que dependem dela para manter as suas atividades, como organizações privadas, ligadas à educação ou governamentais.

Diante deste cenário, é fundamental que a Web seja acessível a todas as pessoas independente de quaisquer limitações ou necessidades especiais que possam ter. Para Tim Berners Lee, inventor da Web e diretor do World Wide Web Consortium (W3C), "o poder da Web está em sua universalidade. Ser acessada por todos, independentemente de deficiência, é um aspecto essencial".

A acessibilidade na Web é um fator fundamental na inclusão social. Websites mais acessíveis proporcionam igualdade de acesso à informação e oportunidades para que pessoas com deficiências físicas, visuais, auditivas, neurológicas, cognitivas, dificuldades de aprendizagem, ou idosos que possuem deficiências relacionadas com a idade possam participar efetivamente na sociedade [\(HENRY;](#page-76-1) [ARCH,](#page-76-1) [2005\)](#page-76-1).

Muitos esforços estão sendo realizados para tornar a Web mais acessível a pessoas com deficiência. Existem importantes estudos sobre acessibilidade na Web, principalmente envolvendo usuários cegos, com baixa visão ou deficiências cognitivas graves. Contudo, ainda há necessidade de mais estudos relacionados à acessibilidade na Web, envolvendo especialmente usuários com dislexia, para fornecer evidências empíricas que ajudem a compreender melhor quais são as suas necessidades e dificuldades encontradas durante a leitura e navegação na Web [\(MCCARTHY; SWIERENGA,](#page-76-2) [2010\)](#page-76-2).

A dislexia é uma dificuldade específica de aprendizagem, caracterizada principalmente por dificuldades em atividades relacionadas à leitura e escrita. Os seus sintomas são característicos de cada indivíduo e persistem ao longo de toda a vida [\(HANDLER; FIERSON,](#page-76-3) [2011\)](#page-76-3). Durante a idade escolar pode prejudicar consideravelmente o aprendizado, enquanto na idade adulta pode prejudicar a vida profissional. Ainda assim, pessoas com dislexia têm grande capacidade para contribuir efetivamente na sociedade e em diferentes organizações, por meio do desenvolvimento de inúmeras habilidades, especialmente relacionadas à arte, design e inovação [\(British Dyslexia Association,](#page-75-0) [2009\)](#page-75-0).

A Web pode representar uma enorme barreira para pessoas com dislexia. Em um estudo realizado pela [Disability Rights Commission](#page-75-1) [\(2004\)](#page-75-1), usuários disléxicos falharam em 17% das tarefas realizadas na Web, à frente de usuários com deficiências físicas ou auditivas, que falharam em 15% das tarefas. Para facilitar a realização de suas atividades, usuários com dislexia podem utilizar ferramentas que fornecem auxílio durante a leitura e navegação na Web, proporcionando um ambiente mais agradável e menos propício a falhas.

A formatação do texto e layout utilizados em Websites representam grande parte dos problemas encontrados por usuários com dislexia na Web. Existem algumas ferramentas dedicadas a auxiliar estes usuários que permitem personalizar elementos específicos de páginas Web de acordo com as suas necessidades. No entanto, ainda há uma grande carência de ferramentas, principalmente em português, para o apoio à leitura e navegação na Web para usuários com dislexia. Uma vez que as ferramentas existentes não atendem a todas as necessidades encontradas pelos usuários, devido às dificuldades específicas de cada indivíduo com dislexia.

# <span id="page-13-0"></span>**1.1 Objetivos**

O objetivo geral deste trabalho foi levantar as principais necessidades e problemas encontrados por usuários com dislexia na utilização da Web a partir da análise de estudos encontrados na literatura. Com base nos requisitos identificados, o trabalho visa projetar e implementar um protótipo de uma extensão para navegador Web (também conhecida como plugin ou add-on), com o objetivo de facilitar a leitura e navegação na Web por usuários com dislexia. Para alcançar esse objetivo, os seguintes objetivos específicos foram propostos:

- Fazer um levantamento dos principais estudos da literatura que analisaram problemas encontrados por usuários com dislexia na Web;
- Obter um comparativo entre extensões existentes que fornecem funcionalidades de auxílio a usuários com dislexia;
- Levantar os principais requisitos de ajustes de *layout* de páginas Web para usuários com dislexia existentes na literatura para serem considerados na implementação;
- Obter resultados preliminares de avaliação com usuários da extensão desenvolvida.

#### <span id="page-13-1"></span>**1.2 Organização do trabalho**

O Capítulo 2 apresenta os principais conceitos sobre acessibilidade na Web, dislexia, além de estudos envolvendo usuários com dislexia, ferramentas e extensões existentes para auxílio a usuários com dislexia na Web. No Capítulo 3 estão descritos os métodos utilizados para o desenvolvimento deste trabalho. O Capítulo 4 apresenta os resultados obtidos. Por fim, no Capítulo 5 é apresentada a conclusão e trabalhos futuros.

## <span id="page-14-0"></span>**2 REFERENCIAL TEÓRICO**

A Seção 2.1 introduz o conceito de acessibilidade na Web. A Seção 2.2 discute algumas definições de dislexia. A Seção 2.3 apresenta os principais estudos realizados com usuários com dislexia e algumas recomendações para o desenvolvimento de páginas Web mais acessíveis para este público. Na Seção 2.4 são apresentados tipos de ferramentas e extensões existentes que oferecem auxílio a usuários com dislexia na Web.

#### <span id="page-14-1"></span>**2.1 Acessibilidade na Web**

Existem diversas definições para o termo acessibilidade na Web, baseadas em diferentes perspectivas. Do ponto de vista técnico, a acessibilidade pode ser vista como um conjunto de normas ou boas práticas de programação. Porém, do ponto de vista mais focado no usuário com deficiência, acessibilidade significa a capacidade de utilizar aplicações e Websites através do uso de tecnologias assistivas e do próprio navegador Web [\(POWER; FREIRE; PETRIE,](#page-77-0) [2009\)](#page-77-0).

Em uma ampla definição fornecida pela [Web Accessibility Initiative](#page-78-0) [\(2005\)](#page-78-0), a acessibilidade na Web "permite que pessoas com qualquer tipo de deficiência possam perceber, compreender, navegar, interagir e contribuir de maneira efetiva com o conteúdo da Web". No entanto, essa definição não contempla todos os atributos relacionados nas principais definições de usabilidade em geral.

Para [Rogers, Sharp e Preece](#page-78-1) [\(2011\)](#page-78-1) a "acessibilidade refere-se ao grau em que um produto é acessível para a maior quantidade de pessoas possível, principalmente pessoas com deficiência". Os mesmos autores consideram pessoas com deficiência como aquelas que possuem alguma debilidade física ou mental que afeta a realização de tarefas normais do dia-a-dia.

A [ISO 9241-171](#page-76-4) [\(2008\)](#page-76-4) define acessibilidade como "a usabilidade de um produto, serviço, ambiente ou facilidade de uso por meio de pessoas com a mais ampla gama de capacidades". De acordo com [Freire](#page-76-5) [\(2012\)](#page-76-5), esta definição parece ser uma extensão da definição de usabilidade, definida pela [ISO 9241-11](#page-76-6) [\(1998\)](#page-76-6) como a "medida na qual um produto pode ser usado por usuários específicos para alcançar objetivos específicos com eficácia, eficiência e satisfação em um contexto específico de uso."

Deste modo, a [ISO 9241-11](#page-76-6) [\(1998\)](#page-76-6) define eficácia como "acurácia e completude com as quais usuários alcançam objetivos específicos", eficiência como "recursos gastos em relação à acurácia e abrangência com as quais usuários atingem objetivos", e satisfação é a "ausência do desconforto e presença de atitudes positivas para com o uso de um produto".

Segundo [Petrie e Kheir](#page-77-1) [\(2007\)](#page-77-1), a definição de acessibilidade deve ter como base o usuário. Para esta finalidade foi realizada uma adaptação na definição da [ISO 9241-171](#page-76-4) [\(2008\)](#page-76-4), resultando na seguinte definição de acessibilidade:

"O grau em que um produto/site pode ser usado por usuários específicos com deficiências específicas para alcançar objetivos específicos com efetividade, eficiência e satisfação em um contexto específico de uso."

#### <span id="page-15-0"></span>**2.2 Dislexia**

Dislexia é um termo para o qual existe uma série de definições, o que causa grande confusão até mesmo entre os profissionais da área, tornando difícil identificar quando uma pessoa possui a síndrome ou se trata de outro quadro [\(SALLES; PARENTE; MACHADO,](#page-78-2) [2004\)](#page-78-2).

Para [Raskind](#page-77-2) *et al.* [\(2000\)](#page-77-2) a dislexia é uma dificuldade específica de leitura em que os indivíduos afetados encontram problemas inesperados durante a aprendizagem da leitura e escrita. Segundo [Ramus](#page-77-3) *et al.* [\(2003\)](#page-77-3), a dislexia é um distúrbio neurológico que persiste ao longo de toda a vida, onde o problema encontrado durante a leitura é apenas um dos seus sintomas.

De acordo com [Frith](#page-76-7) [\(1999\)](#page-76-7), para que a definição de dislexia não seja contraditória é necessário considerar aspectos biológicos, cognitivos e comportamentais, além de considerar fatores culturais, que podem agravar ou melhorar as condições de cada indivíduo. Desta forma, a dislexia pode ser definida como um distúrbio neurológico de origem biológica, que afeta o processamento da fala em diferentes formas.

A dislexia afeta pessoas de diferentes formas e graus de severidade [\(NINDS,](#page-76-8) [2011\)](#page-76-8). Não se caracteriza por uma única dificuldade específica, mas por uma série de dificuldades que são características de cada indivíduo, como dificuldades com o processamento de informação, memória de curto prazo, comunicação, concentração, sequenciamento e organização [\(British Dyslexia Association,](#page-75-2) [2013a\)](#page-75-2).

Pessoas com dislexia também podem encontrar uma ampla gama de dificuldades ao utilizar a Web. Por exemplo, o uso inadequado de cores podem causar uma série de padrões visuais que dificultam a leitura, como o uso de texto em preto sobre o fundo branco, que pode causar o efeito apresentado na imagem à direita da Figura [2.1](#page-16-0) chamado "rios de espaço em branco", ou também o efeito mostrado na figura [2.2,](#page-17-0) onde as letras parecem "dançar" ao redor das outras [\(FREIRE; PE-](#page-76-9)[TRIE; POWER,](#page-76-9) [2011;](#page-76-9) [RAINGER,](#page-77-4) [2003\)](#page-77-4).

> <span id="page-16-0"></span>We all see things the same way. We see words in groups or phrases. The print is more The print shows no movement. The printed letters are evenly black. Black print on white paper gives the best contrast for everyone. White background looks white.

Weall seethings the same way. Wesee words in groups or phrases. Theprint is more dominant than the background. | dominant than the background. Theprintshows no movement. Theprinted letters areevenly black.Black print on white papergives thebest contrast for everyone. Whiteback ground lookswhite.

**Figura 2.1:** Padrão visual "rios de espaço em branco" [\(Irlen Institute,](#page-76-0) [2013\)](#page-76-0)

<span id="page-17-0"></span>We all see things the same way. We see words in groups or phrases. The print is more dominant than the background. The print shows no movement. The printed letters are evenly black. Black print on white paper gives the best contrast for everyone. White background looks white.

We all see things the same way. We see words in groups or phrases. The print is more dominant than the background. The print shows no movement. The printed letters are evenly black. Black primt on white paper gives the best continust for everyone. White bockground looks white.

**Figura 2.2:** Padão visual onde as letras parecem dançar na página [\(Irlen Institute,](#page-76-0) [2013\)](#page-76-0)

A dislexia ocorre independentemente da capacidade intelectual do indivíduo e não representa um atraso temporário de desenvolvimento [\(HANDLER;](#page-76-3) [FIERSON,](#page-76-3) [2011\)](#page-76-3). As dificuldades encontradas por disléxicos resultam de um déficit no componente fonológico da linguagem. Consequências secundárias deste problema incluem dificuldades na compreensão de textos, no crescimento do vocabulário e do conhecimento [\(LYON; SHAYWITZ; SHAYWITZ,](#page-76-10) [2003\)](#page-76-10).

#### <span id="page-17-1"></span>**2.3 Dislexia e acessibilidade na Web**

Existem importantes estudos relacionados à acessibilidade na Web, principalmente envolvendo usuários cegos com baixa visão ou deficiências cognitivas graves. Entretanto, poucos estudos abordam a relação entre acessibilidade na Web e usuários com dislexia [\(MCCARTHY; SWIERENGA,](#page-76-2) [2010\)](#page-76-2). Ainda assim, importantes estudos já foram realizados para compreender quais são as dificuldades e necessidades encontradas por usuários com dislexia durante a leitura e navegação na Web, que oferecem importantes contribuições para o desenvolvimento do presente trabalho.

#### <span id="page-17-2"></span>**2.3.1 Estudos envolvendo usuários com dislexia no uso de Websites**

Em um estudo realizado por [Al-Wabil, Zaphiris e Wilson](#page-75-3) [\(2007\)](#page-75-3), dez usuários diagnosticados com dislexia foram entrevistados para compreender quais são suas necessidades e dificuldades na utilização da Web. Foram apresentados exemplos de navegação encontrados em páginas da Web, onde os participantes eram questionados e incentivados a comentar sobre cada um desses exemplos. O estudo apontou que pessoas com dislexia enfrentam grandes barreiras ao utilizar a Web, além de que os problemas de navegação encontrados podem causar sensação de frustração e desorientação nos usuários.

Em um estudo realizado pela [Disability Rights Commission](#page-75-1) [\(2004\)](#page-75-1), 50 usuários com diferentes tipos de deficiência, incluindo dislexia, participaram de um estudo onde 100 Websites foram selecionados para serem avaliados. Cada usuário foi convidado a avaliar 10 Websites por meio da realização de duas tarefas em cada um deles. Usuários com dislexia falharam em 17% das tarefas realizadas, à frente de usuários com deficiências físicas ou auditivas. Os principais problemas encontrados pelos participantes com dislexia foram o uso inadequado de cores e contraste, mecanismos de navegação confusos, gráficos e textos muito pequenos, além da linguagem confusa utilizada nos textos.

[Rello, Kanvinde e Baeza-Yates](#page-77-5) [\(2012\)](#page-77-5) utilizaram entrevistas, questionários e rastreamento ocular com 22 usuários com dislexia. A partir desse estudo, foi desenvolvido um conjunto de recomendações para tornar os textos contidos na Web mais legíveis para leitores com dislexia. O estudo concluiu que a acessibilidade na Web deve abordar tanto a formatação dos textos quanto o conteúdo dos Websites, uma vez que grande parte dos problemas encontrados pelos usuários estavam relacionados com a formatação e a linguagem utilizada nos textos.

Rello *[et al.](#page-77-6)* [\(2013a\)](#page-77-6) realizaram um estudo para comparar duas técnicas automáticas para simplificação de texto, com o objetivo de melhorar a acessibilidade de textos na Web para usuários com dislexia. Em uma técnica, as palavras complexas eram automaticamente substituídas por sinônimos, enquanto a outra técnica não realizava nenhuma alteração no texto original e fornecia uma lista de sinônimos para o usuário. Para compreender quais são os efeitos da simplificação do texto em diferentes tipos de usuário, foram realizadas avaliações com 47 usuários com dislexia e 49 usuários sem dislexia. O estudo não encontrou um aumento significativo na legibilidade e compreensibilidade dos textos através das técnicas utilizadas. No entanto, algumas técnicas foram avaliadas positivamente pelos dois grupos de usuários. Usuários com dislexia consideraram o texto mais legível e compreensível quando uma lista de sinônimos para palavras complexas eram apresentadas no decorrer do texto.

[Freire, Petrie e Power](#page-76-9) [\(2011\)](#page-76-9) conduziram um estudo com 13 participantes com dislexia onde uma amostra de 16 Websites em diferentes níveis de conformidade com Web Content Accessibility Guidelines (WCAG) 1.0 e 2.0 foram avaliados. Cada Website foi avaliado por 10 diferentes participantes, utilizando uma técnica em que eles falavam em voz alta o que estavam pensando e como estavam realizando as suas tarefas. Foram analisados os problemas encontrados pelos usuários, a gravidade de cada problema, percentual de tarefas concluídas com sucesso, dificuldade para realizar cada tarefa, o tempo gasto na realização das tarefas e a satisfação do usuário com o site. Ao todo, 693 problemas foram encontrados nos 16 Websites. Os participantes encontraram dificuldade na navegação, arquitetura da informação, apresentação do texto, organização do conteúdo, linguagem utilizada, quantidade de informação, no funcionamento de algumas ferramentas e ao procurar algum item na página.

[Rello](#page-78-3) *et al.* [\(2013\)](#page-78-3) conduziram um estudo com 28 usuários com dislexia para compreender os efeitos causados pelo tamanho da fonte e espaçamento entre linhas na legibilidade e compreensibilidade de conteúdos nas Web. Cada participante foi apresentado a seis textos, com fontes de tamanho 10, 12, 14, 18, 22, e 26 pontos, e espaçamento variando entre 0.8, 1.0. 1.4, e 1.8 linhas. A legibilidade e compreensibilidade foi analisada utilizando técnicas de rastreamento ocular, para medir o tempo de fixação dos olhos em pontos específicos da página, questionários sobre os textos, para medir o grau de compreensibilidade, além de considerar as opiniões dos participantes sobre a facilidade de leitura e compreensão com base na formatação utilizada nos textos. O estudo concluiu que o tamanho da fonte é mais relevante que o espaçamento entre linhas para garantir uma maior legibilidade e compreensibilidade de textos na Web para usuário com dislexia.

Em um estudo realizado por [Santana](#page-78-4) *et al.* [\(2013\)](#page-78-4), foi desenvolvido extensão para navegador Web que oferece funcionalidades para que usuários com dislexia personalizem elementos específicos da página de acordo com as suas necessidades. A avaliação da extensão foi realizada por um conjunto de 4 participantes com dislexia, que realizaram 4 tarefas em uma página com o auxílio da extensão. Ao final, os participantes responderam um questionário para avaliar a extensão desenvolvida. Os participantes consideraram funcionalidades como modificar o tamanho, alinhamento e cor do texto relevantes para facilitar a leitura em conteúdo Web.

# <span id="page-20-0"></span>**2.3.2 Guidelines para apresentação de texto e layout de páginas Web para usuários com dislexia**

*Guidelines* são um conjunto de diretrizes ou boas práticas que devem ser seguidas por desenvolvedores, *designers* e produtores de conteúdo durante elaboração e desenvolvimento de interfaces de usuário. Abordam características pontuais da interface, como o tipo de fonte ou combinação de cores que devem ser utilizadas em um determinado contexto.

Existem alguns conjuntos de *guidelines* que foram produzidas para tornar o conteúdo da Web mais acessível para usuários com dislexia. Contudo, segundo um recente estudo realizado por [Santana](#page-78-5) *et al.* [\(2012\)](#page-78-5), falta consideração explícita nas *guidelines* gerais para acessibilidade, tais como as do WCAG 1.0 e 2.0. Em consequência, uma vez que essas *guidelines* tem maior projeção entre desenvolvedores e legisladores do que *guidelines* específicas para dislexia, as necessidades dos usuários com dislexia podem não ser atendidas.

A [British Dyslexia Association](#page-75-0) [\(2009\)](#page-75-0) e [Bradford](#page-75-4) [\(2005\)](#page-75-4) apresentam um conjunto de *guidelines* para a apresentação de texto, estilo de escrita e layout de páginas Web. Tais *guidelines* possuem orientações em relação a atributos como o tipo, tamanho e cores das fontes, espaçamento entre linhas e parágrafos, alinhamento, largura da coluna de texto e navegação. A finalidade desses conjuntos de *guidelines* é reduzir o cansaço visual e facilitar a leitura para pessoas com dislexia.

[Zarach](#page-78-6) [\(2002\)](#page-78-6) propôs um conjunto de dez *guidelines* que abordam a forma de escrita, apresentação de texto, layout e navegação em Websites. Segundo o autor, o objetivo é aumentar a legibilidade e acessibilidade em páginas da Web para usuários com dislexia, além de favorecer outros tipos de usuários, proporcionando páginas mais claras, simples e com maior usabilidade. As *guidelines* propostas foram: Desenvolva Websites que podem ser personalizados; Certifique-se que o Website é acessível para leitores de tela; Disponibilize uma grande quantidade de informações em forma de imagens; Use listas numeradas; Mantenha o texto curto e simples; Certifique-se que o layout do Website é consistente; Ofereça mecanismos de navegação simples; Use texto com tamanho mínimo de 12 pontos; Utilize fontes sem serifa; Ofereça textos que possam ser facilmente impressos.

[Rello, Kanvinde e Baeza-Yates](#page-77-5) [\(2012\)](#page-77-5) utilizaram dados coletados em avaliações com usuários disléxicos para formular um conjunto de *guidelines* para a formatação de texto na Web. O estudo recomendou o uso de nível de cinza de 10% para a fonte e de 90% para o plano de fundo; texto creme sobre o plano de fundo preto; tamanho do texto de 26 pontos; espaçamento entre caracteres de 7%; espaçamento entre linhas de 1.4 linhas; espaçamento entre parágrafos de 2 linhas; largura da coluna de texto de 77 caracteres por linha. O estudo destacou que os problemas encontrados por usuários com dislexia na web também estão relacionados com a forma em que os artigos são escritos, além da formatação do texto utilizados nas páginas.

[Rainger](#page-77-4) [\(2003\)](#page-77-4) apresenta um conjunto de *guidelines* para a apresentação gráfica de um Website, como cores, contrastes e forma de apresentação do texto. Em relação ao conteúdo, possui *guidelines* que abordam a forma em que o texto é escrito e o seu impacto sobre o leitor, como o uso frases curtas, instruções claras, gráficos e listas. Ainda oferece um conjunto de boas práticas para os mecanismos de navegação e layout de páginas da Web.

Em um estudo realizado por [Santana](#page-78-5) *et al.* [\(2012\)](#page-78-5), foi reunido um amplo conjunto de *guidelines* extraídas de diversos estudos envolvendo dislexia e acessibilidade na Web. As *guidelines* foram agrupadas em nove categorias de acordo com os elementos de interface de usuário: navegação, cores, apresentação do texto, escrita, vídeos e áudios, layout, imagens e gráficos, customização pelo usuário final e linguagem de marcação. O objetivo do estudo foi sumarizar resultados de trabalhos anteriores para ser utilizado como um guia por desenvolvedores, *designers* e produtores de conteúdo no desenvolvimento de páginas Web mais acessíveis para pessoas com dislexia.

# <span id="page-22-0"></span>**2.4 Ferramentas para o apoio à leitura e navegação na Web para usuários com dislexia**

Existem algumas ferramentas em forma de extensão para navegador ou serviço baseado na Web que podem auxiliar usuários com dislexia durante a leitura e navegação na Web. Algumas dessas ferramentas foram desenvolvidas em estudos que se dedicaram à proposta de criar ferramentas para o auxílio a usuários com dislexia, enquanto outras não foram desenvolvidas para este propósito, mas possuem funcionalidades que podem amenizar os problemas encontrados por usuários disléxicos na Web.

A extensão Firefixia é uma barra de ferramentas que pode ser incorporada ao navegador Mozilla Firefox. Oferece um conjunto de funcionalidades que permitem que usuários com dislexia realizem adaptações na apresentação do conteúdo de Websites, de acordo com as suas dificuldades encontradas durante a leitura e navegação na Web. A extensão Firefixia é resultado de um estudo realizado por [Santana](#page-78-4) *et al.* [\(2013\)](#page-78-4), que envolveu a análise de um conjunto de 40 *guidelines* para usuários com dislexia, das quais 11 *guidelines* foram selecionadas para serem abordadas pela extensão, originando as seguintes funcionalidades: modificar o tamanho e tipo da fonte, alinhamento do texto, espaçamento entre linhas e caracteres, cor do plano de fundo, texto, links e links visitados, largura da linha do texto, acrescentar borda nos elementos da página e remover texto em itálico.

O DysWebxia<sup>[1](#page-0-0)</sup> é um serviço baseado na Web que foi desenvolvido a parir de importantes estudos com usuários com dislexia. Este serviço utiliza técnicas para identificar e extrair artigos de páginas Web, e assim, exibir o seu conteúdo de uma maneira simplificada e mais acessível para o usuários. DysWebxia oferece uma série de opções para personalizar a apresentação do texto, como o tipo e tamanho da fonte, combinação de cores entre a fonte e plano de fundo, espaçamentos entre linhas e caracteres. O DysWebxia também possui recursos para tratar problemas relacionados com a linguagem e simplificação de texto, onde as palavras complexas ou pouco utilizadas podem ser substituídas através de uma lista de sinônimos mais simples que são apresentados para o usuário [\(RELLO](#page-77-7) *et [al.](#page-77-7)*, [2013b\)](#page-77-7).

O projeto PorSimples desenvolveu duas ferramentas para adaptação de textos em português na Web, para facilitar o acesso à informação para pessoas com algum tipo de dificuldade de leitura, como dislexia ou baixa alfabetização. A ferramenta Simplifica<sup>[2](#page-0-0)</sup> é um editor de texto disponibilizado na Web para auxiliar na criação de conteúdo acessível para pessoas com dificuldades de leitura. Esta ferramenta realiza a simplificação de texto em duas formas distintas: simplificação léxica e simplificação sintática. A simplificação léxica consiste em prover para

<sup>1</sup>http://www.text4all.net/dysWebxia.html

<sup>2</sup>http://nilc.icmc.usp.br/porsimples/simplifica/

o usuário sinônimos mais simples de palavras complexas identificadas no texto, enquanto a simplificação sintática utiliza técnicas para reconstruir a estrutura sintática das frases do texto para torná-lo mais simples. A ferramenta Facilita é uma extensão para navegador Web que auxilia a leitura de conteúdos online. Oferece funcionalidades para simplificação e sumarização de texto, que permite extrair somente as informações mais importantes para o usuário [\(ALUÍSIO; GASPERIN,](#page-75-5) [2010\)](#page-75-5).

Diversos navegadores Web oferecem alguns recursos para tornar o conteúdo da Web mais acessível. Estes recursos podem ser utilizados por usuários com dislexia para personalizar páginas Web de acordo com as suas necessidades. Usuários com dislexia também podem se beneficiar com algumas extensões para personalização de páginas Web que podem ser acrescentadas aos navegadores. No entanto, muitos desses recursos não foram desenvolvidos com o propósito de auxiliar usuário com dislexia na Web, e por isso, podem não atender a todas as suas necessidades.

As extensões para navegador Web que oferecem funcionalidades relacionadas com as dificuldades encontradas pelos usuários com dislexia podem ser agrupadas em três principais categorias, de acordo com as suas características: extensões para personalizar a tipografia de páginas Web, personalizar o layout e converter texto em áudio.

Extensões para personalizar a tipografia de páginas Web oferecem recursos para que o usuário modifique a forma que o conteúdo é apresentado pela página, para tornar a leitura mais fácil e agradável. De modo geral, oferecem funcionalidades para alterar a largura do texto, alinhamento, tipo e tamanho da fonte, cores dos links, contraste entre a cor da fonte e o plano de fundo, remover palavras em negrito e itálico. A Figura [2.3](#page-25-0) mostra um exemplo de uma página da British Dyslexia Association com a sua tipografia original. A Figura [2.4](#page-25-1) mostra a mesma página com a sua tipografia personalizada pela extensão Change Colors (ver a Figura [2.5\)](#page-26-0). É possível observar que o tamanho e tipo da fonte, a cor do texto, do plano de fundo e dos links foram personalizados.

<span id="page-25-0"></span>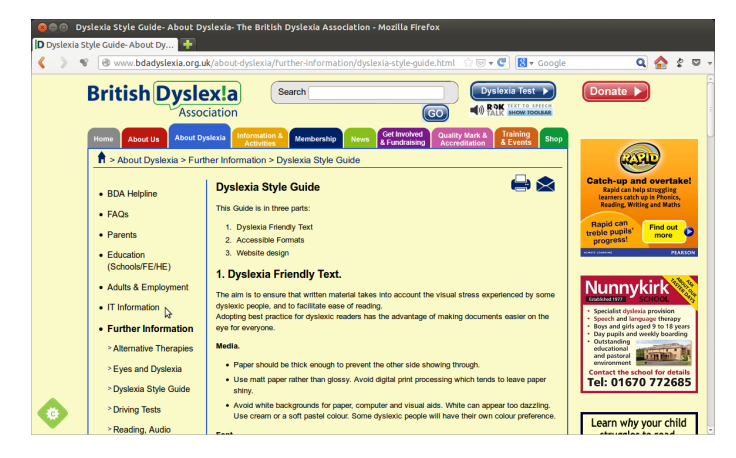

**Figura 2.3:** Tipografia e layout originais utilizados em uma página do Website da British Dyslexia Association.

<span id="page-25-1"></span>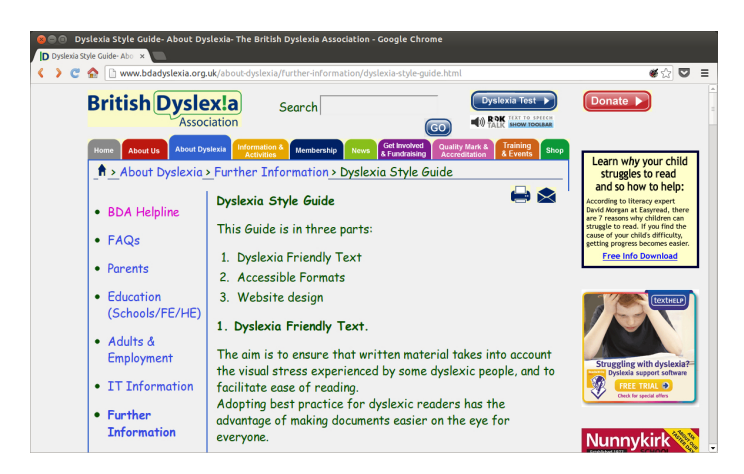

**Figura 2.4:** Alteração na tipografia do texto em uma página do Website da British Dyslexia Association utilizando a extensão Change Colors.

<span id="page-26-0"></span>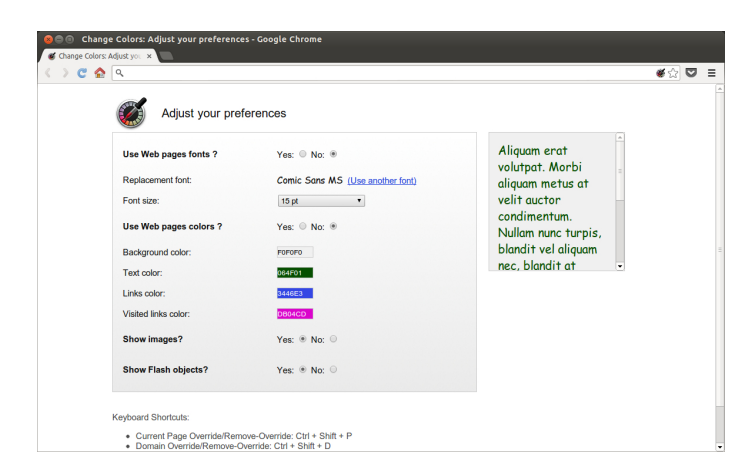

**Figura 2.5:** Local para modificar as configurações da tipografia do texto na extensão Change Colors.

Extensões para personalizar o layout são indicadas para a leitura de páginas com grande quantidade de informações em forma de texto. Algumas dessas extensões identificam e extraem o conteúdo do artigo e ignoram elementos da página que não são relevantes para a leitura e que desviam a atenção do usuário, como imagens de publicidade e animações. O conteúdo é apresentado em uma página criada pela extensão, que oferece recursos para que o usuário personalize o layout e a tipografia, para aumentar a legibilidade do artigo e tornar a experiência de leitura online mais agradável.

A Figura [2.6](#page-27-0) mostra um exemplo de personalização de uma página do Website da British Dyslexia Association utilizando a extensão Clearly. A extensão remove todos os elementos que podem dificultar a leitura e destaca somente o texto. A barra lateral da extensão permite que o usuário escolha entre três temas padrões ou personalize um tema de acordo com as suas preferências.

<span id="page-27-0"></span>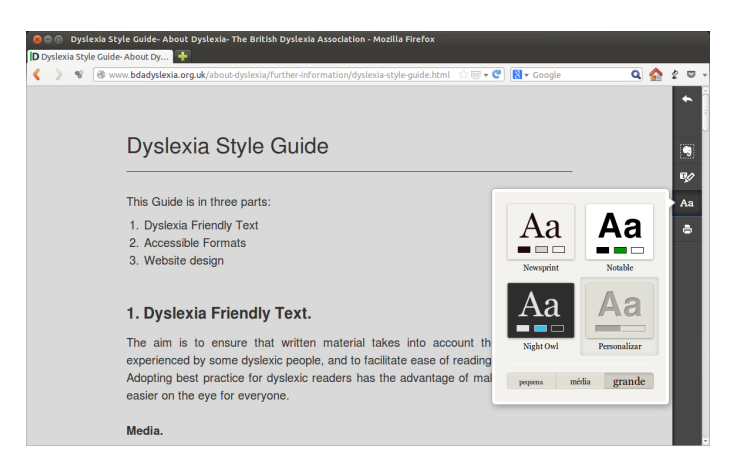

**Figura 2.6:** Personalização de layout de uma página do Website da British Byslexia Association utilizando a extensão Clearly.

As extensões para converter o texto em áudio frequentemente são utilizadas por pessoas com deficiências visuais graves, que encontram grande dificuldades durante a leitura na Web. Estas extensões leem o artigo simulando uma voz humana para que, desta forma, o usuário ouça o texto através da extensão ao invés de ler. A Figura [2.7](#page-27-1) mostra um exemplo de utilização da extensão Chrome Speak. Por meio do *mouse* é possível selecionar partes do texto para que a extensão converta e "fale" o texto selecionado para o usuário.

<span id="page-27-1"></span>

| Dyslexia Style Guide- About Dyslexia- The British Dyslexia Association - Google Chrome                   |                                                                 |                                                                                                    |                                                                                                    |
|----------------------------------------------------------------------------------------------------|-----------------------------------------------------------------|----------------------------------------------------------------------------------------------------|----------------------------------------------------------------------------------------------------|
| D Dyslexia Style Guide- Abo x di- Extensões                                                              |                                                                 |                                                                                                    |                                                                                                    |
| ା ଅନ<br>www.bdadyslexia.org.uk/about-dyslexia/further-information/dyslexia-style-quide.html<br>$\bullet$ |                                                                 |                                                                                                    |                                                                                                    |
| <b>KOK HALLW</b> SPEED<br>Association<br><b>SHOW TOOLBAR</b>                                             |                                                                 |                                                                                                    |                                                                                                    |
|                                                                                                    | <b>About Dyslexia</b><br>Home<br><b>About Us</b>                | <b>Get Involved</b><br><b>Training</b><br><b>&amp; Events</b><br><b>Quality Mark &amp;</b><br><b>Information &amp;</b><br>Membership<br>Shop<br>News<br>& Fundraising<br><b>Accreditation</b><br><b>Activitie</b>                                            | <b>Nunnvkirk</b>                                                                                                    |
|                                                                                                    | R > About Dyslexia > Further Information > Dyslexia Style Guide | THROUGHLY !!                                                                                                    |                                                                                                    |
|                                                                                                    | • BDA Helpline                                                  | <b>Dyslexia Style Guide</b>                                                                                                    | Specialist dyslesia provision<br>Speech and language therapy<br>Boys and girls aged 9 to 18 years<br>Day pupils and weekly boarding |
|                                                                                                    | $\cdot$ FAOs                                                    | This Guide is in three parts:                                                                                                    | Outstanding<br>educational<br>and pastoral                                                                                          |
|                                                                                                    | • Parents                                                       | 1. Dyslexia Friendly Text<br>2. Accessible Formats                                                                                                    | <b>LESS THE</b><br>environment =<br><b>Contact the school for details</b><br>Tel: 01670 772685                                      |
|                                                                                                    | · Education<br>(Schools/FE/HE)                                  | 3. Website design                                                                                                    |                                                                                                    |
|                                                                                                    | • Adults & Employment                                           | 1. Dyslexia Friendly Text.                                                                                                    | Learn why your child                                                                                                    |
|                                                                                                    | • IT Information                                                | The aim is to ensure that written material takes into account the visual stress experienced by some<br>tyslexic people, and to facilitate ease of reading<br>Adopting best practice for dyslexic readers has the advantage of making documents easier on the | struggles to read<br>and so how to help:                                                                                            |
|                                                                                                    | • Further Information                                           | eye for everyone.                                                                                                    | <b>According to literacy expert</b>                                                                                                 |
|                                                                                                    | > Alternative Therapies                                         | Copiar<br>Media.<br>Imprimir                                                                                                    | David Morgan at Easyread, there<br>are 7 reasons why children can<br>struggle to read. If you find the                              |
|                                                                                                    | > Eyes and Dyslexia                                             | · Paper shot<br>Pesquisar 'The aim is to ensure that written material' no Google                                                                                                    | cause of your child's difficulty.<br>eetting progress becomes easier.                                                               |
|                                                                                                    | > Dyslexia Style Guide                                          | · Use matt PO chrome Speak<br>ы<br>shiny.                                                                                                    | Leia o texto selecionado                                                                                                    |
|                                                                                                    | > Driving Tests                                                 | Save to Pocket<br>· Avoid white                                                                                                    | pare de ler                                                                                                    |
|                                                                                                    | > Reading, Audio<br>Books, and Revision<br>Guides               | Inspecionar elemento<br>Use cream<br>Font.<br>. Use a plain, evenly spaced sans serif font such as Arial and Comic Sans. Alternatives include<br>Verdana, Tahoma, Century Gothic, Trebuchet.                                                                 | <b>Catch-up and overtake!</b>                                                                                                    |
|                                                                                                    | > Books on Dyslexia                                             |                                                                                                    | ¥<br><b>Rapid can help struggling</b>                                                                                               |

**Figura 2.7:** Extensão Chrome Speak utilizada para converter texto em áudio.

## <span id="page-28-0"></span>**3 MÉTODOS**

[Wainer](#page-78-7) [\(2007\)](#page-78-7) identifica quatro grandes tipos de métodos de pesquisa para o avanço da Ciência da Computação: pesquisa analítica, quantitativa, qualitativa e bibliográfica. Para a realização deste trabalho serão utilizadas duas dessas metodologias: pesquisa qualitativa e bibliográfica. Quanto a sua natureza, este trabalho é do tipo tecnológico-aplicada, onde os conhecimentos adquiridos foram utilizados para a criação de um novo produto.

#### <span id="page-28-1"></span>**3.1 Caracterização do tipo de pesquisa**

Segundo [Wainer](#page-78-7) [\(2007\)](#page-78-7), a pesquisa qualitativa envolve pessoas e a utilização de sistemas computacionais. Ocupa-se em observar o ambiente onde um determinado sistema está sendo ou poderá ser utilizado. Pode ser dividida em dois grupos: pesquisa observacional e pesquisa-ação.

Para a realização deste trabalho foi utilizado o método pesquisa-ação. Definido por [Wainer](#page-78-7) [\(2007\)](#page-78-7) como "uma forma de pesquisa qualitativa que busca modificar o ambiente que está sendo estudado através da ação do pesquisador". Como resultado pode ocorrer o desenvolvimento e implantação de um sistema que pode modificar um grupo ou uma organização.

Na pesquisa-ação, inicialmente ocorre uma interação entre pesquisadores, pessoas e organizações envolvidas para identificar os problemas que devem ser resolvidos. Em seguida, são feitas diferentes propostas para a criação da solução. Assim que a solução é colocada em prática, os resultados obtidos são analisados. A partir da análise, os participantes devem avaliar os seus conhecimentos para dar início a um novo ciclo, que pode ser a identificação de um novo problema ou uma nova solução para o problema atual [\(WAINER,](#page-78-7) [2007\)](#page-78-7).

#### <span id="page-29-0"></span>**3.2 Procedimentos metodológicos**

A seguir, são apresentados os principais procedimentos metodológicos que foram realizados durante a execução deste trabalho.

#### <span id="page-29-1"></span>**3.2.1 Avaliação de extensões existentes**

A avaliação iniciou-se com uma análise de um conjunto de *guidelines* e estudos envolvendo usuários com dislexia no uso de páginas Web. Foram levantados os problemas predominantes encontrados pelos usuários associados à apresentação de conteúdo e layout de páginas Web. Com base nestes problemas, foram relacionadas um conjunto de funcionalidades que poderiam auxiliar usuários com dislexia durante a leitura e navegação na Web.

Foram realizadas buscas na Web e nos repositórios de extensões dos navegadores Mozilla Firefox, Google Chrome, Internet Explorer e Opera com a finalidade de selecionar extensões que ofereciam algumas das funcionalidades relacionadas. As buscas foram realizadas utilizando termos e palavras chaves associadas à dislexia, acessibilidades na Web, funcionalidades das extensões e dificuldades encontradas por usuários com dislexia na Web, como "Web browser extensions for dyslexic users", "plugins for dyslexic users", "accessibility extensions", "accessibility", "dyslexia", "change font style", "change colors"e "change font size". As extensões selecionadas foram classificadas em dois grupos de acordo com as suas características: extensões para personalizar a tipografia e extensões para personalizar o layout.

A avaliação das extensões foi dividida em duas etapas. A primeira etapa envolveu uma análise das extensões para identificar quais funcionalidades eram mais frequentes e quais funcionalidades eram pouco disponibilizadas. Na segunda etapa, cinco Websites foram escolhidos: Mashable, Tech Crunch, Royal mail, The guardian e CNN. Em cada Web site foram selecionadas 3 páginas considerando a sua estrutura, quantidade de informação em forma de texto, imagens e vídeos, além de outros elementos, como formulários e mecanismos de navegação, totalizando 15 páginas utilizadas na avaliação. As funcionalidades de cada extensão foram avaliadas de acordo com as suas características, observando se funcionam adequadamente nas páginas selecionadas:

- As extensões para personalizar a tipografia de páginas Web foram avaliadas observando o resultado da modificação do tipo e tamanho da fonte, além da combinação de cores entre o texto e plano fundo em elementos pontuais da interface, como o corpo do texto, mecanismos de navegação e formulários presentes na página.
- As extensões para personalizar o layout foram avaliadas verificando se o conteúdo dos artigos eram apresentados em seu fluxo correto, analisando se todo o texto, imagens e vídeos presentes nos artigos eram exibidos de forma que não prejudicasse a leitura e a compreensão do texto por parte do usuário. Além disso, foi avaliado se todas as funcionalidades para personalizar o layout e a apresentação do texto funcionam corretamente, como a largura do texto, espaçamentos, tamanho e tipo da fonte, além da combinação de cores.

#### <span id="page-30-0"></span>**3.2.2 Projeto e implementação da nova extensão**

Os requisitos para o desenvolvimento da extensão foram retirados de estudos envolvendo usuário com dislexia no uso de Websites, *guidelines* recomendadas por especialistas na área e nos resultados da avaliação das extensões existentes que possuem funcionalidades de auxílio a usuários com dislexia na Web. Com base nesses estudos foram selecionados os problemas predominantes relacionados à apresentação de conteúdo e layout de páginas Web que poderiam ser solucionados pela extensão. A partir desta seleção, 11 funcionalidades foram relacionadas para serem implementadas pela extensão.

O projeto da interface de usuário da extensão envolveu um estudo das alternativas e limitações encontradas no navegador Google Chrome. Deste modo, a interface foi projetada em forma de uma barra de ferramentas que pode ser incorporada ao navegador, considerando questões de usabilidade e acessibilidade, de modo que as opções de personalização ficassem visíveis para o usuário durante as atividades relacionadas à leitura e navegação na Web.

A extensão foi codificada utilizando HTML, CSS e JavaScript, tecnologias utilizadas por padrão no desenvolvimento de extensões para o navegador Google Chrome. HTML (HyperText Markup Language), é uma linguagem utilizada para descrever a estrutura de páginas Web por meio de elementos de marcação, que são utilizados para construir estruturas como parágrafos, listas e tabelas [\(W3C,](#page-78-8) [1999\)](#page-78-8). CSS (Cascading Style Sheets), é uma linguagem utilizada para aplicar estilo em páginas Web desenvolvidas utilizando uma linguagem de marcação, como o HTML [\(W3C,](#page-78-9) [2011\)](#page-78-9). JavaScript é uma linguagem de programação que executa sobre navegadores Web, baseada na linguagem ECMAScript. É utilizada para desenvolver páginas Web mais interativas [\(Ecma International,](#page-75-6) [2011\)](#page-75-6).

O processo de codificação inicialmente envolveu a criação de um arquivo de configuração, que contém as informações necessárias para que o navegador instale e execute a extensão. A partir desse arquivo, foram desenvolvidas as funcionalidades e os módulos para a comunicação entre a extensão, o navegador e a página que está sendo personalizada, além da interface com o usuário. A última etapa do desenvolvimento envolveu a criação dos ícones utilizados nos botões.

#### <span id="page-31-0"></span>**3.2.3 Avaliação preliminar com grupo de usuários com dislexia**

Para a realização da avaliação com usuários da primeira versão da extensão desenvolvida, escolheu-se fazer uma avaliação formativa preliminar, com o objetivo de identificar sugestões para melhorias e novas funcionalidades que podem ser implementadas em versões futuras.

O recrutamento de participantes para a pesquisa foi realizado com a colaboração do Centro de Educação à Distância (CEAD) da UFLA (Universidade Federal de Lavras), que divulgou o estudo para aproximadamente três alunos de cursos à distância diagnosticados com dislexia. O projeto da pesquisa foi avaliado e aprovado pelo Comitê de Ética em Pesquisa com Seres Humanos da UFLA, com o processo CAAE 16547513.6.0000.5148. Uma cópia do Termo de Consentimento Livre e Esclarecido (TCLE) apresentada aos participantes que realizam a avaliação é mostrada no Apêndice [A.](#page-80-0)

Dentre os alunos convidados para participar da pesquisa, apenas um se prontificou a realizar a avaliação. O recrutamento de pessoas com algum tipo de deficiência para a realização de pesquisas de usabilidade tem se mostrado um problema em vários estudos [\(PETRIE](#page-76-11) *et al.*, [2006\)](#page-76-11). O problema se agrava ao recrutar pessoas com dislexia, devido ao difícil processo de avaliação e diagnóstico das dificuldades específicas de leitura, especialmente no Brasil [\(SALLES; PARENTE;](#page-78-2) [MACHADO,](#page-78-2) [2004\)](#page-78-2).

A avaliação foi realizada remotamente, devido ao fato de o participante morar em outra cidade, o que inviabilizou a realização da avaliação presencial, e por atender aos objetivos da avaliação. Segundo [\(PETRIE](#page-76-11) *et al.*, [2006\)](#page-76-11), a avaliação remota pode ser um solução ao problema de recrutamento de pessoas com deficiência. O mesmo estudo apontou que resultados coletados em avaliações remotas com usuários com deficiência são satisfatórios, e considerou esta técnica apropriada para avaliar as funcionalidades de um sistema em busca de melhorias.

A avaliação foi divida em duas etapas. A primeira etapa foi utilizada para o participante instalar e familiarizar-se com a extensão. A instalação da extensão foi realizada com a ajuda do moderador e de um vídeo tutorial que foi produzido para explicar todos os detalhes da sua instalação e remoção. Na segunda etapa, o participante recebeu três tarefas que deveriam ser realizadas em três páginas Web (ver Apêndice [B\)](#page-83-0). As páginas foram selecionadas considerando a quantidade de informação em forma de texto e a sua formatação utilizada. O participante poderia abandonar as tarefas a qualquer momento, caso fosse necessário, o que constataria um problema na página utilizada ou na extensão. Após a realização das tarefas, o participante recebeu um questionário, como apresentado no Apêndice [C,](#page-84-0) com algumas questões demográficas e outras questões referentes à satisfação com a extensão.

A participante que colaborou com a avaliação da extensão é do sexo feminino e tem 38 anos de idade. Ela utiliza a Web há aproximadamente 9 anos e classificou a sua experiência com computador em 4, em uma escala de 1 (nenhuma experiência) a 5 (muita experiência). Atualmente, a participante utiliza a Web por cerca de 6 horas diárias, para fins de trabalho e estudo, além de outras atividades, como pagar contas, fazer compras ou se comunicar com outras pessoas. A participante classificou em 3 o grau de dificuldade encontrada na Web devido à dislexia, em uma escala de 1 (nenhuma dificuldade) a 5 (muita dificuldade). Além da dislexia, ela possui outras dificuldades específicas de aprendizagem, como disgrafia, distúrbio de déficit de atenção e disortografia. A participante não utiliza nenhuma extensão para auxiliar usuários com dislexia na Web, apenas realiza ajustes no tamanho e no tipo da fonte utilizada nos textos.

## <span id="page-34-0"></span>**4 RESULTADOS E DISCUSSÃO**

Este capítulo apresenta os resultados obtidos na avaliação das extensões existentes que podem ser utilizadas por usuários com dislexia, as etapas do desenvolvimento do protótipo da extensão, os resultados obtidos com a avaliação preliminar com um usuário com dislexia, além de uma discussão geral sobre as principais questões do desenvolvimento deste trabalho.

#### <span id="page-34-1"></span>**4.1 Comparativo entre extensões existentes**

Com base em estudos realizados com usuário com dislexia, foram levantados os principais problemas que dificultam a leitura e navegação na Web para esses usuários, e que poderiam ser atendidos por meio da utilização de extensões para navegador Web. A partir dos problemas selecionados, foram relacionadas 13 funcionalidades que podem reduzir as dificuldades encontradas por usuários disléxicos na Web: alterar a cor do texto, links visitados e não visitados, espaçamento entre parágrafos, linhas e caracteres, tipo e tamanho da fonte, largura da linha de texto, alinhamento do texto e remover texto em itálico, negrito e animações presentes em anúncios publicitários.

A partir das funcionalidades relacionadas, foram selecionadas um total de 19 extensões e o DysWebxia, que apesar de ser um serviço Web possui importantes funcionalidades de personalização de páginas que podem auxiliar usuários com dislexia na Web, assim, vamos considerá-lo como uma extensão. A extensão Firefixia [\(SANTANA](#page-78-4) *et al.*, [2013\)](#page-78-4) não se encontra na tabela em razão de não termos encontrado a extensão para a realização da avaliação, mas esta extensão oferece importantes funcionalidades de auxílio a usuários com dislexia. Conforme apresentado na Tabela [4.1,](#page-35-0) as extensões foram divididas em duas categorias principais: extensões para personalizar o layout e extensões para personalizar a tipografia de páginas Web. As Extensões para personalizar o layout oferecem recursos para a leitura de grande quantidade de texto. Estas extensões removem elementos como menus de navegação e imagens de publicidade, apresentando somente o conteúdo do artigo para o usuário em um novo layout criado pela própria extensão, além de permitir a sua personalização, possibilitando uma leitura mais agradável. As extensões para personalizar a tipografia permitem alterar a forma que o texto é apresentado na página original, de acordo com as preferências e necessidades de cada usuário.

<span id="page-35-0"></span>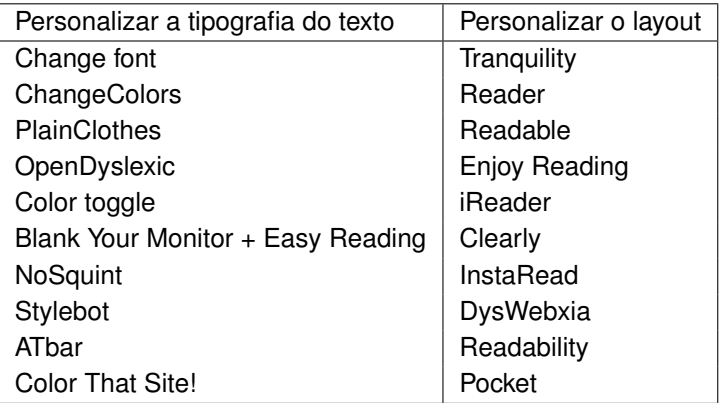

**Tabela 4.1:** Classificação das extensões para navegador Web selecionadas para o comparativo.

A seleção de extensões para o auxilio a usuários com dislexia se restringiu às extensões que oferecem funcionalidade relacionadas à personalização de tipografia e layout de páginas Web. Contudo, existem outros tipos de extensões para acessibilidade na Web que oferecem importantes funcionalidades que podem ser utilizadas por usuário com dislexia, como as extensões ChromeVox, speakIt!, Chrome Speak, Text to Voice e Select and Speak, que possuem funcionalidades para converter textos da Web em áudio.

A Tabela [4.2](#page-37-0) mostra um comparativo entre as 20 extensões selecionadas de acordo com as suas funcionalidades. É possível observar que nenhuma das extensões avaliadas possuem todas as funcionalidades relacionadas que abordam os principais problemas de layout e tipografia encontrados por usuários com dislexia na Web. As funcionalidades investigadas mais comuns são para personalizar a
cor de fundo e a cor do texto, presente em 17 das extensões avaliadas. Funcionalidades para personalizar o tipo da fonte utilizada nos textos são disponibilizadas por 16 das extensões, enquanto 15 extensões possuem meios para alterar o tamanho da fonte. Por outro lado, algumas funcionalidades são oferecidas por poucas extensões, como personalizar o espaçamento entre linhas, caracteres e parágrafos, alinhamento do texto, remover texto em itálico e negrito.

Dentre as extensões avaliadas, a extensão Stylebot oferece o maior número de funcionalidades. Esta extensão também obteve os melhores resultados na avaliação. Contudo, a utilização dessa extensão pode ser dificultada para usuários com pouca experiência com linguagem de marcação e estilo. Além disso, o modo que a extensão utiliza para aplicar o estilo à página pode ser uma barreira para usuários com dislexia, pois é necessário selecionar elementos específicos da página para então realizar as modificações de acordo com as preferências dos usuário.

As extensões que oferecem funcionalidades para personalizar a tipografia obtiveram resultados distintos nas diferentes páginas utilizadas na avaliação. Dentre os elementos avaliados, as funcionalidades para personalizar o tipo e a cor da fonte obtiveram êxito em todas as páginas. A funcionalidade para personalizar o tamanho da fonte funcionou parcialmente, em algumas páginas o tamanho da fonte não foi modificado. Além disso, algumas extensões aplicaram o mesmo tamanho de fonte no texto e em todos os elementos da página, retirando a ênfase de partes do texto, como o título, e desconfigurando totalmente o layout da página. Outro problema identificado foi o espaçamento entre linhas e caracteres após modificar o tamanho da fonte. Em alguns casos o espaçamento não era adequado, onde as palavras ficaram sobrepostas, dificultando a leitura e compreensão do texto.

|                      | Alterar a cor de fundo | cor do texto<br>$\tilde{\sigma}$<br>Alterar | Alterar a cor dos links | Espaçamento entre parágrafos | Espaçamento entre linhas | Espaçamento entre caracteres | Alterar o tipo de fonte | Alterar o tamanho da fonte | Remover texto em itálico | Remover texto em negrito | Alinhar texto à esquerda | Alterar largura do texto | Remover animações |
|----------------------|------------------------|---------------------------------------------|-------------------------|------------------------------|--------------------------|------------------------------|-------------------------|----------------------------|--------------------------|--------------------------|--------------------------|--------------------------|-------------------|
| Change font          |                        |                                             |                         |                              |                          |                              | X                       | x                          |                          |                          |                          |                          |                   |
| <b>Change Colors</b> | x                      | X                                           | x                       |                              |                          |                              | x                       | x                          |                          |                          |                          |                          | x                 |
| PlainClothes         | Χ                      | x                                           |                         |                              |                          |                              | x                       |                            |                          |                          |                          |                          |                   |
| OpenDyslexic         |                        |                                             |                         |                              |                          |                              | x                       |                            |                          |                          |                          |                          |                   |
| Color toggle         | x                      | X                                           | x                       |                              |                          |                              |                         |                            |                          |                          |                          |                          |                   |
| $BYM + ER$           | X                      | Χ                                           | x                       |                              |                          |                              |                         |                            |                          |                          |                          |                          |                   |
| NoSquint             | Χ                      | X                                           | x                       |                              |                          |                              |                         | x                          |                          |                          |                          |                          |                   |
| Stylebot             | x                      | x                                           |                         | χ                            | x                        | x                            | x                       | x                          | χ                        | x                        |                          | Χ                        | x                 |
| ATbar                | x                      | x                                           |                         |                              | x                        |                              | x                       | x                          |                          |                          |                          |                          |                   |
| Color That Site!     | Χ                      | x                                           |                         |                              |                          |                              |                         |                            |                          |                          |                          |                          |                   |
| Tranquility          | x                      | x                                           |                         |                              |                          |                              | x                       | x                          |                          |                          |                          | X                        |                   |
| Reader               | Χ                      | Χ                                           | x                       |                              |                          |                              | x                       | x                          |                          |                          |                          | X                        |                   |
| Readable             | X                      | X                                           |                         |                              |                          |                              | x                       | X                          |                          |                          |                          | X                        |                   |
| <b>Enjoy Reading</b> | Χ                      | x                                           |                         |                              |                          |                              | X                       | x                          |                          |                          |                          | X                        |                   |
| iReader              |                        |                                             |                         |                              |                          |                              | x                       | x                          |                          |                          | x                        | X                        |                   |
| Clearly              | X                      | X                                           | x                       |                              | x                        |                              | x                       | χ                          |                          |                          | x                        | x                        |                   |
| InstaRead            | Χ                      | X                                           |                         |                              |                          |                              | X                       | x                          |                          |                          |                          | X                        |                   |
| DysWebxia            | Χ                      | x                                           |                         |                              | Χ                        | x                            | x                       | x                          |                          |                          |                          |                          |                   |
| Readability          | Χ                      | X                                           |                         |                              |                          |                              | x                       | Χ                          |                          |                          |                          | Χ                        |                   |
| Pocket               | Χ                      | x                                           |                         |                              |                          |                              | x                       | x                          |                          |                          |                          |                          |                   |

**Tabela 4.2:** Comparativo entre funcionalidades encontradas em extensões para o apoio à leitura e navegação em páginas Web para usuários com dislexia.

A funcionalidade para alterar a cor de fundo não funcionou adequadamente em todos os casos, principalmente em páginas que utilizam imagens como plano de fundo. Algumas extensões não aplicam na página a cor selecionada pelo usuário, enquanto outras removem todas as imagens que são utilizadas como plano de fundo, incluindo ícones de menus e botões, o que pode causar dificuldade durante a utilização da página.

Os principais problemas encontrados nas extensões que personalizam o layout estão relacionadas com o fluxo de informação apresentado pela extensão. Como essas ferramentas extraem o texto de uma página Web e exibe o conteúdo em uma página alternativa, muitas vezes o texto extraído não é apresentado corretamente. Em algumas casos, o texto foi exibido fora de ordem ou faltando partes importantes, o que pode prejudicar a leitura e compreensão do texto. O resultado da personalização é influenciado pelo conteúdo da página, normalmente este problema ocorre em páginas com grande quantidade de informação em forma de vídeo ou imagem. Estes elementos frequentemente não foram exibidos pelas extensões. Os melhores resultados foram alcançados quando este tipo de extensão foi utilizado em páginas que apresentavam artigos com informações apenas em forma de texto.

### **4.2 Desenvolvimento da extensão WebHelpDyslexia**

Para o desenvolvimento da extensão, foram levantados os requisitos para personalização de layout que poderiam auxiliar usuários com dislexia na Web. Com base nos requisitos, a extensão foi projetada para o navegador Google Chrome, pois além de ser um navegador amplamente utilizado, apresenta importantes funcionalidades que facilitam o desenvolvimento de extensões. Após o desenvolvimento da extensão, foi realizado uma avaliação preliminar com um usuário com dislexia.

### **4.2.1 Levantamento e análise de requisitos**

A definição dos requisitos para o desenvolvimento da extensão WebHelpDyslexia envolveu uma análise detalhada dos principais estudos encontrados na revisão da literatura realizados com usuários com dislexia no uso de Websites, com o objetivo de identificar os principais problemas encontrados pelos usuários relacionados à apresentação do texto e layout de páginas Web. O principal foco foi favorecer requisitos para funcionalidades que apoiassem problemas identificados em estudos que fornecessem evidências empíricas de testes com usuários. Em segundo plano, foram consideradas *guidelines* que foram frequentemente mencionadas por recomendações de especialistas na área de acessibilidade na Web.

Os problemas selecionados foram analisados para identificar quais eram mais relevantes para os usuários com dislexia para tornar a leitura e navegação na Web mais agradáveis, que eram pouco exploradas pelas extensões existentes e que poderiam ser solucionados pela nova extensão. Desta forma, foram selecionados um conjunto de problemas que deram origem aos requisitos funcionais da ferramenta:

**RF1** - O sistema deve permitir que o usuário altere o tamanho da fonte utilizada nos textos, os tamanhos disponibilizados são: 12, 14, 16, 18, 22, 24 e 26 pontos.

O uso de textos com fontes muito pequenas foi um dos princiapais problemas apontados por usuários com dislexia em alguns dos principais estudos empíricos [\(FREIRE; PETRIE; POWER,](#page-76-0) [2011;](#page-76-0) [Disability Rights Commission,](#page-75-0) [2004;](#page-75-0) [AL-WABIL; ZAPHIRIS; WILSON,](#page-75-1) [2007\)](#page-75-1). No estudo realizado por [San](#page-78-0)tana *[et al.](#page-78-0)* [\(2013\)](#page-78-0), usuários com dislexia consideraram a funcionalidade para alterar o tamanho do texto relevante para aumentar a legibilidade do conteúdo Web. Algumas recomendações para apresentação de texto para leitores disléxicos sugerem fonte com tamanho mínimo entre 12 e 14 pontos [\(British Dyslexia Association,](#page-75-2) [2013b;](#page-75-2) [RAINGER,](#page-77-0) [2003;](#page-77-0) [ZARACH,](#page-78-1) [2002\)](#page-78-1). Em um estudo realizado por [Rello, Kanvinde e Baeza-Yates](#page-77-1) [\(2012\)](#page-77-1), avaliações apontaram que o tamanho ideal do texto para usuários com dislexia são 26 pontos. Em um estudo recente conduzido por [Rello](#page-78-2) *et al.* [\(2013\)](#page-78-2), foi mostrado que a legibilidade e compreensibilidade de textos na Web aumentam para pessoas com dislexia ao utilizar fontes maiores (18pt, 22pt e 26pt). O mesmo estudo considerou 18 pontos como o tamanho de fonte ideal para usuários com dislexia, pois com este valor os melhores resultados em termos de legibilidade e compreensibilidade foram alcançados nas avaliações.

**RF2** - A extensão deve permitir que o usuário personalize os tipos de fonte utilizados em páginas Web, escolhendo entre as fonte: Open Dyslexic, Comic Sans, Arial, Verdana, Georgia, Tahoma e Trebuchet MS.

O uso inadequado de estilo de fonte pode dificultar a leitura na Web para usuários com dislexia [\(FREIRE; PETRIE; POWER,](#page-76-0) [2011\)](#page-76-0). Os tipos de fonte disponibilizadas pela extensão WebHelpDyslexia foram selecionadas pelo fato de que usuários com dislexia consideram fontes sem serifa mais adequadas para a leitura, em razão da sua simplicidade e ausência de recursos decorativos que podem atrapalhar a decodificação dos caracteres. [\(FREIRE; PETRIE; POWER,](#page-76-0) [2011\)](#page-76-0). Fontes com muitos detalhes decorativos podem tornar a leitura mais complexa, por exemplo, ao utilizar fonte Times New Roman, usuários com dislexia podem trocar a letra "g" pelo número "8" [\(BRADFORD,](#page-75-3) [2005\)](#page-75-3). Fontes recomentadas para pessoas com dislexia são Arial, Verdana e Comic Sans. Outras alternativas de fontes sem serifa, incluem Tahoma, Trebuchet MS, Georgia [\(British Dyslexia Association,](#page-75-2) [2013b;](#page-75-2) [BRADFORD,](#page-75-3) [2005;](#page-75-3) [RAINGER,](#page-77-0) [2003;](#page-77-0) [ZARACH,](#page-78-1) [2002\)](#page-78-1). A fonte OpenDysle-xic<sup>[1](#page-0-0)</sup> foi desenvolvida e atualmente é mantida com o apoio de usuários com dislexia. Foi projetada com base nas necessidades e dificuldades encontra-

<sup>1</sup>http://dyslexicfonts.com

das por leitores disléxicos, especialmente para aumentar a legibilidade de textos na Web.

**RF3** - A extensão deve permitir ao usuário alterar a combinação de cores utilizadas no texto e no plano de fundo da página.

Problemas relacionados com a combinação inadequada de cores entre o texto e o plano de fundo foram destacados em estudos com usuários conduzidos por [Freire, Petrie e Power](#page-76-0) [\(2011\)](#page-76-0) e pela [Disability Rights Commission](#page-75-0) [\(2004\)](#page-75-0). Usuários com dislexia podem encontrar grande dificuldades com o texto em preto sobre o fundo branco. A leitura por um longo tempo pode causar alguns fenômenos visuais, por exemplo, as letras parecem se mover na página, ou perder o foco [\(FREIRE; PETRIE; POWER,](#page-76-0) [2011;](#page-76-0) [BRADFORD,](#page-75-3) [2005\)](#page-75-3). Existem recomendações para se utilizar cores escuras no texto sobre um plano de fundo com uma cor clara, como fonte azul escuro sobre um fundo creme [\(British Dyslexia Association,](#page-75-2) [2013b;](#page-75-2) [RAINGER,](#page-77-0) [2003\)](#page-77-0). Em um estudo conduzido por [Rello, Kanvinde e Baeza-Yates](#page-77-1) [\(2012\)](#page-77-1), a combinação de cores mais selecionadas pelos usuários foi amarelo/preto para a cor da fonte e do plano de fundo, respectivamente. Outras combinações frequentemente selecionadas no estudo referido foram branco/azul, creme/preto e branco/preto. As combinações de cores com o menor tempo de fixação utilizando técnicas de rastreamento ocular foram creme/preto e amarelo/azul. O estudo ainda apontou que a escala de cinza ideal para a fonte é de 10% e de 90% para o plano de fundo.

**RF4** - A extensão deve permitir que o usuário modifique o tamanho da coluna de texto utilizada na página. As opções oferecidas devem ser: 44, 66 e 77 caracteres por linha.

Linhas de texto muito longas ou muito pequenas podem dificultar a leitura na Web por parte de usuários com dislexia [\(RAINGER,](#page-77-0) [2003\)](#page-77-0). Algumas

*guidelines* para dislexia recomendam o uso de 60 a 70 caracteres por linha de texto [\(British Dyslexia Association,](#page-75-2) [2013b;](#page-75-2) [RAINGER,](#page-77-0) [2003\)](#page-77-0). Com base em estudos realizados com usuário com dislexia, [Rello, Kanvinde e Baeza-](#page-77-1)[Yates](#page-77-1) [\(2012\)](#page-77-1) recomendam o uso de 77 caracteres por linha. No entanto, neste mesmo estudo parte dos usuários preferiram linhas com 44 ou 66 caracteres.

**RF5** - A extensão deve permitir o usuário alinhar o texto à esquerda.

Em um estudo conduzido por [Santana](#page-78-0) *et al.* [\(2013\)](#page-78-0), usuários com dislexia destacaram a importância da funcionalidade para alinhar o texto em artigos na Web. O texto justificado apresenta espaços irregulares entre as palavras, o que pode criar padrões visuais em alguns leitores disléxicos. Estes efeitos dificultam a leitura e fazem com que o leitor se perca no texto [\(BRADFORD,](#page-75-3) [2005;](#page-75-3) [RAINGER,](#page-77-0) [2003\)](#page-77-0). A solução para este problema é utilizar texto alinhado à esquerda da página com a borda direita irregular [\(British Dyslexia](#page-75-2) [Association,](#page-75-2) [2013b\)](#page-75-2).

**RF6** - A extensão deve permitir que o usuário remova texto em itálico.

O uso de itálico para destacar palavras ou frases no texto deve ser evitado. Como apresentado em um estudo ralizado por [Freire, Petrie e Power](#page-76-0) [\(2011\)](#page-76-0), o uso de texto em itálico pode dificultar a leitura na Web por usuários com dislexia. Texto em itálico pode causar um efeito visual onde as palavras parecem estar juntas, este efeito é agravado quando o texto é apresentado utilizando fontes muito pequenas [\(British Dyslexia Association,](#page-75-2) [2013b;](#page-75-2) [BRAD-](#page-75-3)[FORD,](#page-75-3) [2005;](#page-75-3) [RAINGER,](#page-77-0) [2003\)](#page-77-0).

**RF7** - A extensão deve permitir que o usuário remova texto em negrito.

Texto em negrito frequentemente é utilizado para destacar algumas palavras que são importantes para a compreensão do conteúdo, o que facilita a leitura para usuários com dislexia. Contudo, quando o negrito é utilizado em

uma grande quantidade de texto pode produzir um efeito negativo em alguns leitores com dislexia, porque as letras parecem estar mais próximas, o que dificulta a identificação das palavras [\(DICKINSON; GREGOR; NEWELL,](#page-75-4) [2002\)](#page-75-4).

**RF8** - A extensão deve permitir que o usuário altere o espaçamento entre caracteres, escolhendo entre as opções: 0%, 7%, e 14%<sup>[2](#page-0-0)</sup>.

Em recomendações feitas com base em estudos com usuários com dislexia, [Rello, Kanvinde e Baeza-Yates](#page-77-1) [\(2012\)](#page-77-1) recomendam espaçamento entre caracteres de 7%. A maior parte dos usuários que participaram da referida pesquisa preferiam o espaçamento entre caracteres de 0%. Os resultados obtidos em técnicas de rastreamento ocular apontaram que o tempo de fixação na página é menor ao utilizar espaçamento de 14%, no entanto, esta foi a opção menos preferida pelos usuários.

**RF9** - A extensão deve permitir que o usuário altere o espaçamento entre linhas. As opções oferecidas devem ser: 1, 1.2, 1.4, 1.8 linhas.

O espaçamento inadequado entre linhas pode dificultar a leitura na Web para usuários com dislexia [\(FREIRE; PETRIE; POWER,](#page-76-0) [2011\)](#page-76-0). A [British](#page-75-2) [Dyslexia Association](#page-75-2) [\(2013b\)](#page-75-2) recomenda espaçamento entre linhas de 1.5. Outra recomendação para formatação de texto para usuários disléxicos sugere espaçamento entre 1.5 e 2 linhas. [Rello, Kanvinde e Baeza-Yates](#page-77-1) [\(2012\)](#page-77-1), por meio de *guidelines* desenvolvidas através de estudos com usuários com dislexia, recomendam espaçamento entre linhas de 1.4. Nesse estudo alguns usuários preferiram espaçamento de 1 ou 1.2 linhas. Um estudo conduzido por Rello *[et al.](#page-78-2)* [\(2013\)](#page-78-2), apontou que espaçamentos entre linhas acima de 1.4 podem levar a uma pior compreensão do texto e redu-

<sup>2</sup>Percentagem em relação ao tamanho da fonte atual utilizada na página.

zir o desempenho do usuário com dislexia durante a leitura na Web, ainda assim, usuário com dislexia pode preferir espaçamentos maiores.

**RF10** - A extensão deve permitir que o usuário altere o espaçamento entre parágrafos. As opções disponibilizadas devem ser: 0.5, 1 e 2 linhas.

O espaçamento inadequado entre parágrafos é um dos principais problemas encontrados por usuários com dislexia na Web [\(FREIRE; PETRIE; POWER,](#page-76-0) [2011\)](#page-76-0). O espaçamento entre parágrafos é importante para delimitar partes do texto, o que facilita a leitura [\(RAINGER,](#page-77-0) [2003\)](#page-77-0). [Bradford](#page-75-3) [\(2005\)](#page-75-3) recomendou o espaçamento de uma linha entre parágrafos. [Rello, Kanvinde e](#page-77-1) [Baeza-Yates](#page-77-1) [\(2012\)](#page-77-1) recomendaram em seus estudos com usuários o uso de 2 linhas para separar parágrafos em páginas Web. No mesmo estudo citado, parte dos usuários preferiram o uso de 0.5 linha entre parágrafos.

Os requisitos não funcionais para o desenvolvimento da extensão foram determinados em termos de usabilidade, acessibilidade e restrições do navegador:

**RNF1** - A extensão deve ser compatível com diferentes versões do navegador Google Chrome.

O navegador Google Chrome oferece atualizações automáticas para garantir que o usuário utilize sempre a sua versão mais atual. Contudo, esta opção pode ser desabilitada, desta forma o usuário pode utilizar uma versão não atual do navegador. Como as atualizações são frequentes, a extensão deve se manter atualizada para não causar nenhum conflito com as diferentes versões do navegador.

**RNF2** - O usuário deve encontrar alternativas para posicionar a extensão na parte superior ou inferior da página.

Por padrão a extensão é inicializada na parte superior da página. Contudo, alguns usuários podem preferir utilizar a extensão localizada na parte inferior. Desta forma, a extensão deve oferecer meios para que o usuário altere

a posição da barra de ferramentas durante a navegação, de acordo com as suas preferências.

**RNF3** - A extensão deve ser fácil de ser utilizada.

O uso de uma interface minimalista, onde somente conteúdos relevantes para o usuário são apresentados, e por meio da utilização de ícones que são comuns para o usuário, é possível evitar a escolha de opções equivocadas que podem dificultar a utilização da extensão, e consequentemente, não atender as necessidades dos usuários.

**RNF4** - As opções oferecidas pela extensão devem ser facilmente acessadas.

A interface de usuário da extensão deve oferecer ícones grandes que facilitam a seleção das opções de personalização por parte do usuário. Ao mesmo tempo, não deve ocupar uma grande área da página, para não reduzir a área destinada ao conteúdo e dificultar a leitura e navegação.

**RNF5** - A extensão deve permitir que o usuário desfaça as alterações realizadas na página.

A extensão deve permitir que o usuário remova todas as personalizações aplicadas sem a necessidade de a página ser recarregada.

### **4.2.2 Projeto e implementação da extensão WebHelpDyslexia**

O objetivo da extensão é oferecer opções de personalização de layout e tipografia de páginas Web em uma interface com operação clara, para que o usuário possa personalizar as páginas de acordo com as suas necessidades, para facilitar a leitura e navegação na Web.

A estrutura principal da extensão está representada no diagrama de classes mostrado na Figura [4.1.](#page-46-0) A extensão é composta por quatro clases: WebHelpDyslexia, Widget, WidgetUI e AplicaEstilo. A classe **WebHelpDyslexia** é responsável

por inicializar a extensão e executar ações básicas, como abrir e fechar a extensão. A classe **Widget** é utilizada para criar a estrutura principal da extensão que suporta os elementos da interface. A classe **WidgetUI** cria todos os elementos que fazem parte da interface de usuário, como os botões, seletores de cores, fontes, espaçamentos, tamanho da fonte e largura da coluna de texto. A classe **AplicaEstilo** é acionada por meio dos elementos da interface de usuário. Essa classe tem o objetivo de armazenar os parâmetros de personalização passados pelos usuários, além de criar e aplicar o estilo correspondente a estes parâmetros na página.

<span id="page-46-0"></span>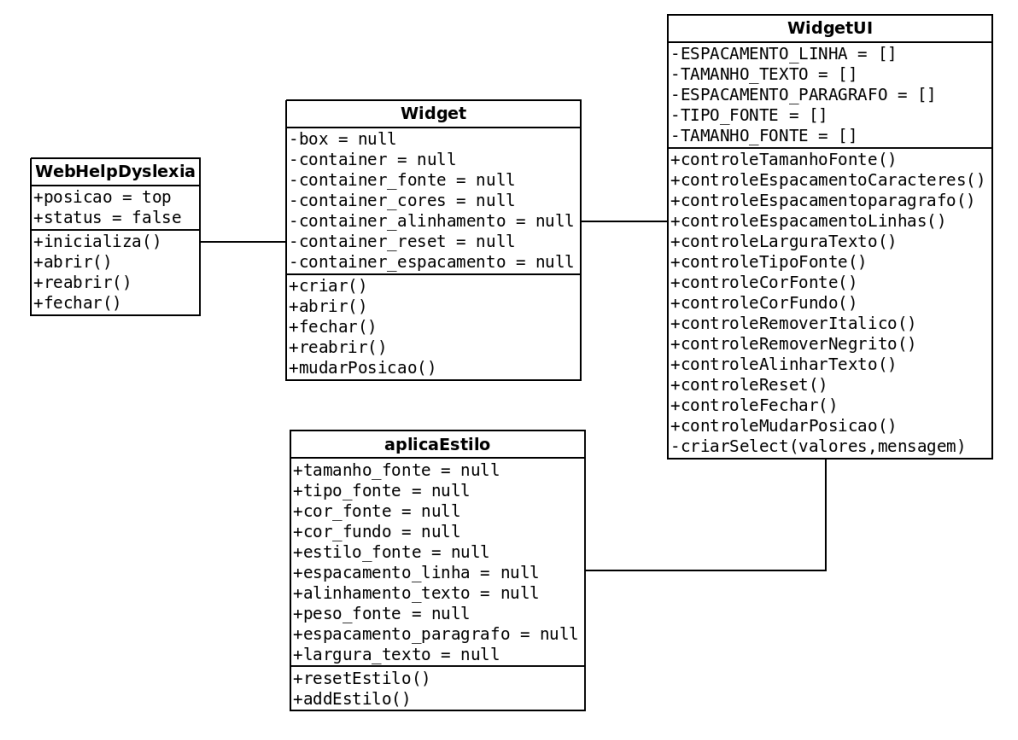

**Figura 4.1:** Diagrama de classes da extensão WebHelpDyslexia.

A comunicação entre o usuário, navegador, a extensão e a página está representada na Figura [4.2.](#page-47-0) Ao clicar no ícone da extensão, o navegador inicializa um intermediador responsável por fazer a comunicação inicial entre o navegador e a extensão. Esse intermediador tem a responsabilidade de permitir que a extensão crie eventos no navegador, além de conceder acesso a alguns dos seus componentes e funcionalidades. Após receber a permissão do intermediador, a extensão inicializa a sua interface de usuário e realiza adaptações na página em que o usuário está navegando de acordo com as suas preferências.

1: inicializarExtensão()

<span id="page-47-0"></span>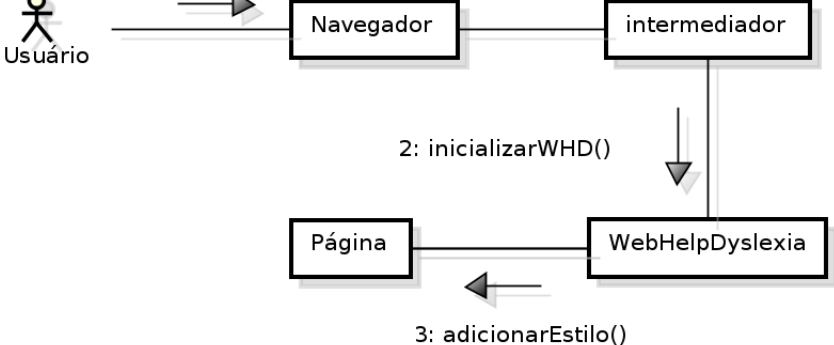

**Figura 4.2:** Diagrama de comunicação entre o navegador, a extensão e a página.

Após a extensão ser inicializada, a comunicação se limita ao usuário, a extensão e a página que o usuário está visualizando no momento, conforme representado na Figura [4.3.](#page-48-0) A função do navegador é apenas criar a interface em conjunto com o elemento que faz a intermediação entre a extensão e o navegador. A partir da inicialização, cabe ao usuário acessar a extensão para realizar as adaptações na página.

<span id="page-48-0"></span>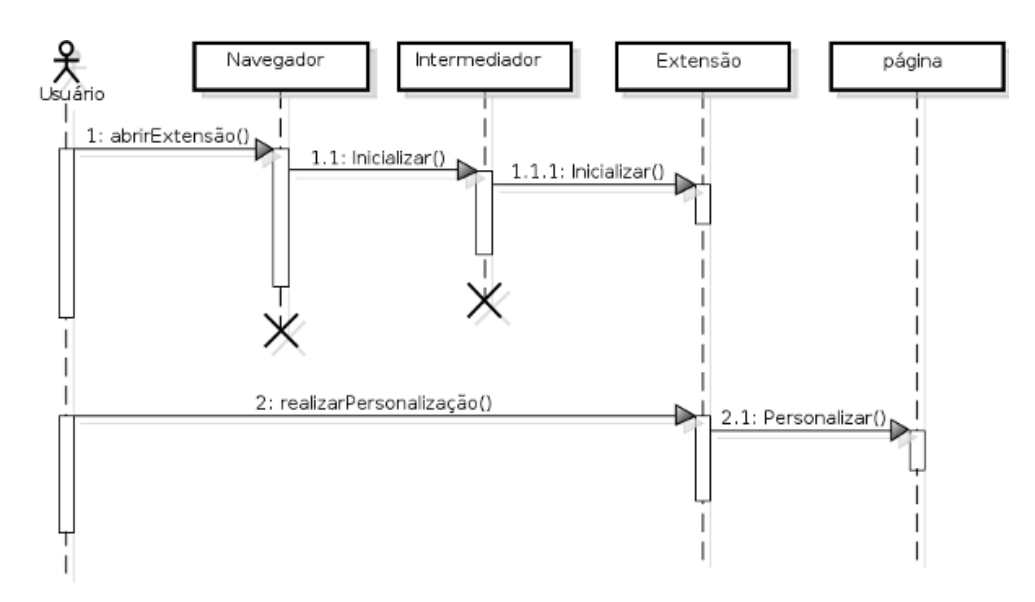

**Figura 4.3:** Diagrama de sequência da extensão WebHelpDyslexia.

A comunicação entre a interface da extensão e o navegador é mostrada na Figura [4.4.](#page-48-1) Ao acessar a interface da WebHelpDyslexia, os parâmetros de personalização selecionados pelo usuário são armazenados e entregues ao componente da extensão responsável por criar as regras de estilo e aplicar à página original.

<span id="page-48-1"></span>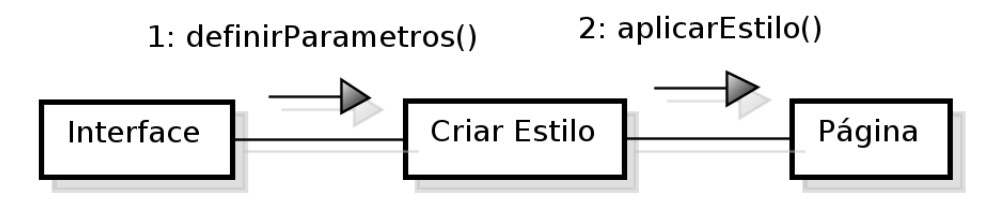

**Figura 4.4:** Diagrama de comunicação entre extensão e a página.

A interface de usuário da extensão foi projetada como uma barra de ferramentas que é incorporada ao navegador Google Chrome (Figura [4.5\)](#page-49-0). O objetivo foi deixar a extensão disponível para o usuário a todo o momento durante a sua leitura e navegação na Web, a fim de facilitar a visualização da ferramenta para o usuário e permitir o seu acesso com uma quantidade mínima de esforço.

A interface da extensão foi elaborada para não ocupar um grande espaço na tela, para não reduzir a área disponibilizada para a visualização da página e dificultar a leitura e navegação por parte do usuário e, ao mesmo tempo, permitir que os usuários acessem as funcionalidades de forma fácil. Para alcançar este resultado, não são exibidos textos na interface, todos os botões estão em forma de ícone. A combinação de cores foram selecionadas com base nas dificuldades encontradas pelos usuários com dislexia, de forma a proporcionar um ambiente agradável para o usuário.

<span id="page-49-0"></span>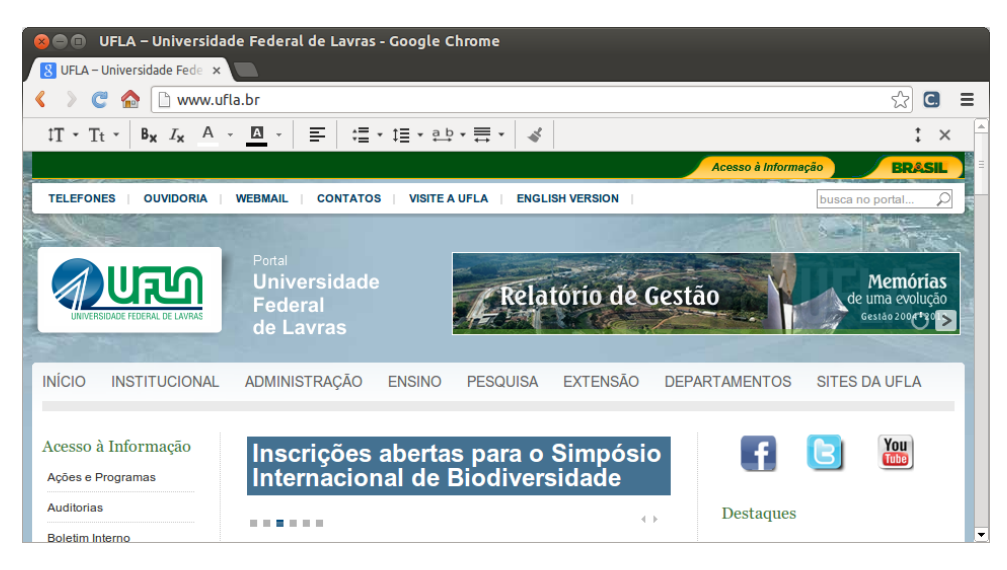

**Figura 4.5:** Visão geral da interface da extensão WebHelpDyslexia.

As opções de personalização foram agrupadas em 6 seções de acordo com as suas características (Figura [4.6\)](#page-50-0). A Seção 1 contém as opções para personalizar o tamanho e o tipo da fonte utilizada nos textos. A Seção 2 apresenta as opções para remover texto em itálico, negrito, alterar a cor do texto e a cor do plano de fundo. A Seção 3 possui a opção para alinhar o texto à esquerda. A Seção 4 contém as opções para alterar o espaçamento entre parágrafos, linhas, caracteres e o comprimento da largura da linha de texto. A Seção 5 contém a opção para desfazer todas as alterações realizadas pelo usuário na página. A Seção 6 apresenta as opções para alterar verticalmente a posição da barra de ferramentas e fechar a extensão.

<span id="page-50-0"></span>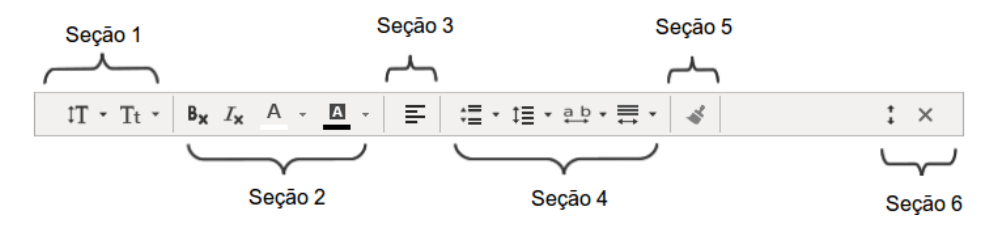

**Figura 4.6:** Seções da interface da extensão WebHelpDyslexia.

A extensão foi desenvolvida utilizando CSS, HTML e JavaScript. Essas tecnologias são utilizadas por padrão no desenvolvimento de extensões para o navegador Google Chrome.

O primeiro passo para a implementação foi criar um arquivo de configuração chamado *manifest.json* utilizado pelo navegador durante a instalação da extensão. Este documento de configuração é um arquivo no formato JSON (JavaScript Object Notation) que possui propriedades como o nome da extensão, versão, descrição, declaração de arquivos utilizados pela extensão, como imagens, folhas de estilo, arquivos HTML, JavaScript, além de solicitações para acessar elementos do navegador necessárias para a execução da extensão.

Em seguida, foram desenvolvidas simultaneamente as classes responsáveis por inicializar, criar a interface de usuário, implementar as funcionalidades da extensão e aplicar o estilo na página original, além da folha de estilo. Como o navegador Google Chrome não permite criar uma barra de ferramentas nativa, a solução foi inseri-la na página em que o usuário está visualizando. Para isso, todos os elementos da interface foram criados e inseridos na página utilizando JavaScript. A interface foi adicionada após o último elemento do corpo da página original, em um elemento <div> com a identificação "whd-box", como apresentado na Figura [4.7.](#page-51-0)

```
v<html xmlns="http://www.w3.org/1999/xhtml" dir="ltr" lang="pt-br" xml:lang="pt-br">
  h <head>...</head>
  ▼ <body id="phpbb" class="section-ucp ltr body-whd-top" style>
    > <div id="wrap">...</div>
    \blacktriangleright <div> \blacktriangleright </div>
    > <script type="text/javascript">...</script>
    > <script type="text/javascript"> </script>
  v<div id="whd-box" class="whd-top">
       v <div id="whd-container">
          <div id="whd-close" class="whd-button whd-button-right" title="Fechar"></div>
           <div id="whd-move-vertical" class="whd-button whd-button-right"></div>
         > <section id="whd-section-font" class="whd-control-set">...</section>
         Section id="whd-section-color" class="whd-control-set">...</action>>>>>>> - section id="whd-section-color" class="whd-control-set">...</action>>>><section id="whd-section-align" class="whd-control-set">...</action>><sectio
         > <section id="whd-section-reset" class="whd-control-set">..</section>
         \frac{1}{\sqrt{d}}\frac{1}{\sqrt{d}}</body>
 \frac{1}{2}
```
**Figura 4.7:** Código HTML gerado e aplicado através da extensão WebHelpDyslexia.

Como a extensão adiciona códigos na página original, foi necessária uma grande atenção ao criar os elementos HTML e a folha de estilo utilizados pela extensão, para que estes elementos não alterem as características da página original. A únicas alterações devem ser realizadas através dos parâmetros de personalização selecionados pelo usuário.

A classe responsável por criar e aplicar o estilo na página original armazena todos os parâmetros selecionados pelo usuário e cria um conjunto de regras CSS relacionadas aos elementos HTML que serão personalizados pela extensão. As regras de estilo criadas para a personalização são acrescentas na página original em um elemento *style* com o identificador *injectCSSwhd* criado pela própria extensão, como mostrado na Figura [4.8.](#page-52-0)

```
v<style media="all" id="injectCSSwhd" type="text/css">
   \overline{\phantom{a}}^*background-color: #ffffff !important;
       color: #980000 !important;
       font-family: Arial, sans-serif !important;
       font-style: normal !important;
       font-weight: normal !important;
       letter-spacing: 1.512000000000002px !important;
   Þ
   h1, h1 a {
       font-size: 33.6pt !important;
       line-height: 1.4 !important;
   h2, h2 a {
       font-size: 30.4pt !important;
       line-height: 1.4 !important;
   h3, h3 a {
       font-size: 27.2pt !important;
       line-height: 1.4 !important;
   h4, h4 a {
       font-size: 24pt !important;
       line-height: 1.4 !important;
   h5, h5 a {
       font-size: 20.8pt !important;
       line-height: 1.4 !important;
   k
   h6, h6 a \{font-size: 17.6pt !important;
       line-height: 1.4 !important;
   ł
   h1, h2, h3, p {<br>max-width: 712.80000000000001px !important;
       padding-left: 0 !important;
       padding-right: 0 !important;
       margin: auto;
   \mathcal{F}p \left\{ \right.font-size: 16pt !important;
       line-height: 1.4 !important;
       text-align: left !important;
       padding-bottom: 21px !important;
       padding-top: 0 !important;
       margin-top: 0 !important;
       margin-bottom: 0 !important;
   k
   @font-face {
       font-family: Arial;
       src: url(chrome-extension://kcac/css/fonts/arial.ttf);
   \mathcal{P}a \{text-decoration: underline !important;
   ł
</style>
```
**Figura 4.8:** Regras de estilo criadas e aplicadas na página original pela extensão WebHelpDyslexia.

Algumas regras de estilo foram inseridas utilizando o seletor universal, com o objetivo de aplicar certas características a todos os elementos da página, como a cor do plano de fundo, cor, tipo, estilo e peso da fonte, além do espaçamento entre caracteres. As outras regras como o tamanho da fonte, espaçamento entre parágrafos, espaçamento entre linhas e alinhamento do texto foram aplicadas utilizando seletores específicos que representam títulos, parágrafos e links.

Todas as regras criadas pelas extensão foram declaradas utilizando o *!important* para obter prioridade sobre as regras de estilo utilizadas pela página. Regras declaração com *!important* sobrepõem as regras de estilo aplicadas por meio arquivos externos ou dentro dos próprios elementos do HTML. Isto faz com que a página original seja modificada de acordo com o estilo aplicado pela extensão.

Exemplos de utilização de cada uma das funcionalidades disponibilizadas pela extensão WebHelpDyslexia para personalização de layout e tipografia de páginas Web podem ser observados nas figuras a seguir. A imagem da esquerda mostra o layout e a tipografia originais de cada página, enquanto a imagem da direita mostra a mesma página personalizada pela extensão.

A Figura [4.9](#page-54-0) mostra um exemplo de uma página em que o tamanho da fonte foi personalizado para 18 pontos. É possível observar que o tamanho do título aumenta proporcionalmente em relação ao texto, de forma a não perder o seu destaque do restante conteúdo. O espaçamento entre linhas também aumenta de acordo com o tamanho da fonte, de modo que o texto não fique sobreposto ou com as linhas muito próximas, dificultando a leitura.

### <span id="page-54-0"></span> $\texttt{IT} \cdot \texttt{It} \cdot \big| \texttt{B}_{\texttt{X}} \texttt{ } \texttt{I}_{\texttt{X}} \texttt{ } \texttt{A} \texttt{ } \cdot \big| \underline{\texttt{B}} \texttt{ } \cdot \big| \equiv \big| \texttt{ } \equiv \texttt{ } \cdot \texttt{ } \equiv \texttt{ } \cdot \texttt{ } \texttt{ } \texttt{B} \texttt{ } \cdot \big| \equiv \texttt{ } \cdot \big| \texttt{ } \not \in \big|$ UFLA terá cinco novos cursos de graduação em 2014: quatro engenharias e Medicina

ho de 2013 1-51 nr

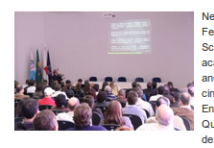

Nesta sexta-feira (11), o reitor da Universidade Federal de Lavras (UFLA), professor José Roberto reuera de Lavras (ur-LA), protessor José Moderno<br>Scolforo, recebeu representantes da comunidade<br>acadêmica e da sociedade de Lavras e região para<br>anunciar um novo plano de expansão que contempla cinco novos cursos de graduação para 2014. Enco novos cursos de graduação para 2014.<br>
Compenharia Civil, Engenharia Mecânica, Engenharia<br>
Química, Engenharia de Materiais e o esperado curso de Medicina.

Os cursos anunciados terão início no segundo semestre letivo de 2014 e já terão como<br>referência as notas do Exame Nacional do Ensino Médio (Enem), que será realizado em<br>outubro de 2013. Cada curso de Engenharia terá 80 vag todos têm previsão de entradas semestrais.

Com os novos cursos, a Instituição amplia a sua inserção em novas áreas do conhecimento Contros noros cuasos, a insulação desde o final da década de 1990 a UFLA, já com status de<br>Referências em Ciências Agrárias, desde o final da década de 1990 a UFLA, já com status de<br>Aplicadas e Ciências Humanas. Nos último distância. Juntos, esses cursos beneficiam cerca de nove mil estudantes. Além da comunidade acadêmica, convidados e imprensa, o anúncio dos novos cursos contou com a presenca da vice-reitora Édila Vilela de Resende von Pinho, do deputado federal

 $\left|\left|\mathbb{I}\right|\right|\cdot\left|\left|\mathbb{B}_{\mathbf{X}}\right|\left|\mathbb{I}_{\mathbf{X}}\right|\right|\left|\mathbb{A}\right|\right|\leq\left|\left|\left|\frac{\mathbb{I}\mathbb{I}}{\mathbb{I}}\right|\right|\right|\leq\left|\left|\left|\frac{\mathbb{I}\mathbb{I}}{\mathbb{I}}\right|\right|\leq\left|\mathbb{I}\right|\right|\leq\left|\mathbb{I}\right|\leq\left|\left|\left|\mathbb{A}\right|\right|\right|\leq\left|\left|\mathbb{A}\right|\right|\leq\left|\left|\mathbb{A}\right|\right|\leq\left|\left|\mathbb{A}\right$ **UFLA terá cinco novos** cursos de graduação em 2014: quatro engenharias e Medicina

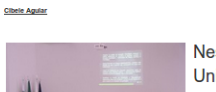

Nesta sexta-feira (11), o reitor da Universidade Federal de Lavras (UFLA), professor José Roberto Scolforo, recebeu representantes da comunidade acadêmica e da sociedade de Lavras e região

para anunciar um novo plano de expansão que contempla cinco novos cursos de graduação para 2014. Engenharia

**Figura 4.9:** Exemplo de uma página com o tamanho da fonte personalizado pela extensão WebHelpDyslexia (original no lado esquerdo).

:  $\times$ 

Na Figura [4.10,](#page-55-0) a fonte utilizada no página foi substituída pela fonte *Open Dislexic*. A extensão WebHelpDyslexia aplica a fonte selecionada pelo usuário em todos os elementos da página, como o texto, títulos, além de outros elementos que também são personalizados, como mecanismos de navegação, formulários e legendas de figuras.

### <span id="page-55-0"></span> $\vdots$   $\times$ **UFLA terá cinco novos** cursos de graduação em 2014: quatro engenharias e Medicina

# cursos de graduação em 2014: quatro engenharias e Medicina

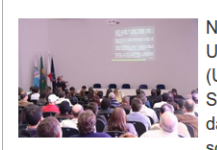

Cibele Agu

Nesta sexta-feira (11), o reitor da Universidade Federal de Lavras (UFLA), professor José Roberto Scolforo, recebeu representantes da comunidade acadêmica e da sociedade de Lavras e região

para anunciar um novo plano de expansão que contempla cinco novos cursos de oraduação para 2014 Engenharia

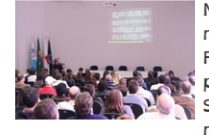

Cibele Agula

Nesta sexta-feira (11), o reitor da Universidade Federal de Lavras (UFLA), professor José Roberto Scolforo, recebeu representantes da

comunidade acadêmica e da sociedade de Lavras e região para anunciar um novo plano de expansão

 $\mathrm{IT} \; \vdash \; \mathrm{Tr} \; \cdot \; \left| \begin{array}{c|c} \mathsf{B_X} & \mathsf{Z_X} & \mathsf{A} \end{array} \right. \; \cdot \; \left| \begin{array}{c|c} \hline \mathsf{Z} & \cdots & \mathsf{Z} \end{array} \right| \; \left| \begin{array}{c|c} \hline \mathsf{Z} & \cdots & \mathsf{Z} \end{array} \right| \; \left| \begin{array}{c|c} \hline \mathsf{Z} & \cdots & \mathsf{Z} \end{array} \right| \; \left| \begin{array}{c|c} \hline \mathsf{Z} & \$ 

**UFLA terá cinco novos** 

**Figura 4.10:** Exemplo de uma página com o tipo da fonte personalizado pela extensão WebHelpDyslexia (original no lado esquerdo).

A Figura [4.11](#page-55-1) é um exemplo de utilização da opção para remover texto em negrito oferecido pela extensão WebHelpDyslexia. É possível observar na figura que o negrito aplicado no título do artigo foi removido. A opção para remover negrito não se restringe somente ao conteúdo artigo, o negrito utilizado em todos os outros elementos da página também são removidos.

<span id="page-55-1"></span> $\left\|\mathbf{T}\cdot\mathbf{T}\mathbf{t}^{\top}\right\|_{\mathbf{B}_{\mathbf{X}}}\left\|\mathbf{z}_{\mathbf{X}}\right\|_{\mathbf{A}}\left\|\mathbf{A}\cdot\mathbf{B}\right\|_{\mathbf{B}}+\left\|\mathbf{z}\right\|\mathbf{z}^{\top}\mathbf{H}\mathbf{t}^{\top}\mathbf{B}^{\top}\mathbf{y}\mathbf{H}^{\top}\mathbf{y}\right\|_{\mathbf{A}}\left\|\mathbf{A}\cdot\mathbf{B}\cdot\mathbf{A}\cdot\mathbf{B}\cdot\mathbf{B}\cdot\mathbf{B}\right\|_{\mathbf{B}}\left$ 

## UFLA terá cinco novos cursos de graduação em 2014: quatro engenharias e Medicina

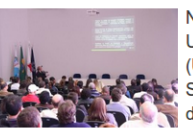

Nesta sexta-feira (11), o reitor da Universidade Federal de Lavras (UFLA), professor José Roberto Scolforo, recebeu representantes da comunidade acadêmica e da sociedade de Lavras e região

para anunciar um novo plano de expansão que contempla cinco novos cursos de oraduação para 2014. Engenharia

# UFLA terá cinco novos cursos de graduação em 2014: quatro engenharias e **Medicina**

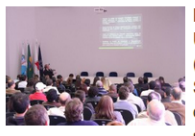

Nesta sexta-feira (11), o reitor da Universidade Federal de Lavras (UFLA), professor José Roberto Scolforo, recebeu representantes da comunidade acadêmica e da sociedade de Lavras e região

para anunciar um novo plano de expansão que contempla cinco novos cursos de oraduação para 2014 Engenharia

**Figura 4.11:** Exemplo de remoção de texto em negrito utilizando a extensão WebHelpDyslexia (original no lado esquerdo).

**Cibele Aguia** 

Na Figura [4.12](#page-56-0) é mostrado um exemplo de utilização das opções para personalizar as cores do plano de fundo e da fonte utilizadas na página. A extensão WebHelpDyslexia disponibiliza 10 opções de cores para a fonte e 13 opções para o plano de fundo, que podem ser combinadas para criar o contraste ideal de acordo com as necessidades encontradas pelo usuário.

<span id="page-56-0"></span>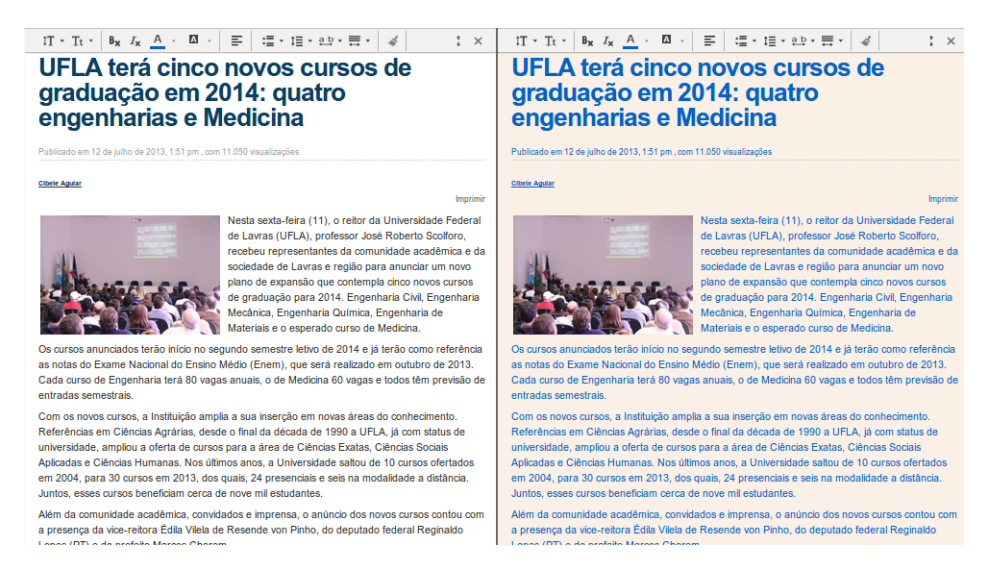

**Figura 4.12:** Exemplo de personalização da cor da fonte e do plano de fundo com a extensão WebHelpDyslexia (original no lado esquerdo).

No exemplo apresentado na Figura [4.13,](#page-57-0) o espaçamento entre parágrafos utilizados na página original foi ampliado para 3 linhas. A extensão WebHelpDyslexia também oferece outras 3 opções de personalização do espaçamento entre parágrafos: 0.5, 1 e 2 linhas. A Figura [4.14](#page-57-1) mostra um exemplo de personalização do espaçamento entre linhas, enquanto a Figura [4.15](#page-58-0) apresenta um exemplo de personalização do espaço entre caracteres. O espaçamento entre linhas é aplicado no corpo do texto e nos títulos do artigo. O espaçamento entre caracteres não se limita ao texto, todos os elementos da página são personalizados.

#### <span id="page-57-0"></span>UFLA terá cinco novos cursos de graduação em 2014: quatro engenharias e Medicina

12 de iulho de 2013, 1:51 pm .

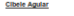

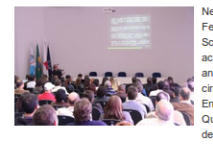

Nesta sexta-feira (11), o reitor da Universidade Federal de Lavras (UFLA), professor José Roberto reuera de Lavras (ur-LA), protessor José Moderno<br>Scolforo, recebeu representantes da comunidade<br>acadêmica e da sociedade de Lavras e região para<br>anunciar um novo plano de expansão que contempla cinco novos cursos de graduação para 2014. Engenharia Civil, Engenharia Mecânica, Engenharia<br>Química, Engenharia de Materiais e o esperado curso de Medicina.

Os cursos anunciados terão início no segundo semestre letivo de 2014 e já terão como<br>referência as notas do Exame Nacional do Ensino Médio (Enem), que será realizado en outubro de 2013. Cada curso de Engenharia terá 80 vagas anuais, o de Medicina 60 vagas e todos têm previsão de entradas semestrais.

Com os novos cursos, a Instituição amplia a sua inserção em novas áreas do conhecime Com os novos consos, a insulução da primeira ser para a desenha de 1990 a Universidade, amplica de 1990 a UTLA, inconstatus de Referências em Oências Agrarias, desde o final da decada de 1990 a UTLA, já com status de unive distância. Juntos, esses cursos beneficiam cerca de nove mil estudantes.

Além da comunidade acadêmica, convidados e imprensa, o anúncio dos novos cursos contou

com a presenca da vice-reitora Édila Vilela de Resende von Pinho, do deputado federal

UFLA terá cinco novos cursos de graduação em 2014: quatro engenharias e Medicina

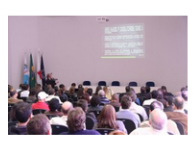

**Cibele Agular** 

Nesta sexta-feira (11), o reitor da Universidade Federal Nesta sexta-leira (++), o reitor da Orliversidade Federal<br>de Lavras (UFLA), professor José Roberto Scolforo,<br>recebeu representantes da comunidade acadêmica e da sociedade de Lavras e região para anunciar um novo plano de expansão que contempla cinco novos cursos piano de explanado que contempia anos nos cuas de graduação para 2014. Engenharia Civil, Engenharia<br>Mecânica, Engenharia Química, Engenharia de Materiais e o esperado curso de Medicina.

Os cursos anunciados terão início no segundo semestre letivo de 2014 e já terão como referência<br>as notas do Exame Nacional do Ensino Médio (Enem), que será realizado em outubro de 2013.<br>Cada curso de Engenharia terá 80 vag entradas semestrais

m os novos cursos, a Instituição amplia a sua inserção em novas áreas do conl Referências em Ciências Agrárias, desde o final da década de 1990 a UFLA, já com status de universidade, ampliou a oferta de cursos para a área de Ciências Exatas, Ciências Sociais Aplicadas e Ciências Humanas. Nos últimos anos, a Universidade saltou de 10 cursos ofertados em 2004, para 30 cursos em 2013, dos quais, 24 presenciais e seis na modalidade a distância em 2004, para 30 cursos em 2013, dos quais, 24 presenciais e seis na modalidade a distância Juntos, esses cursos beneficiam cerca

**Figura 4.13:** Exemplo de personalização do espaçamento entre parágrafos com a extensão WebHelpDyslexia (original no lado esquerdo).

 $\mathbf{1} \times$ 

 $\colon$   $\times$ 

### <span id="page-57-1"></span> $\left\|\mathbf{1}\mathbf{T}\cdot\mathbf{T}\mathbf{t}\cdot\left\|\mathbf{B}_{\mathbf{X}}\right\|I_{\mathbf{X}}\cdot\mathbf{A}\cdot\left\|\underline{\mathbf{B}}\right\|\cdot\right\|\equiv\left\|\mathbf{1}\mathbf{H}\cdot\mathbf{B}\cdot\mathbf{B}\cdot\mathbf{B}\cdot\mathbf{B}\cdot\mathbf{B}\cdot\mathbf{A}\right\|$ UFLA terá cinco novos cursos de graduação em 2014: quatro engenharias e Medicina

.<br>12 de julho de 2013, 1:51 pm

**Cibele Agular** 

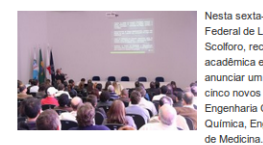

lesta sexta feira (11), o reitor da Llaiversidade Federal de Lavras (UFLA), professor José Roberto Scolforo, recebeu representantes da comunidade acadêmica e da sociedade de Lavras e região para e autoritar um novo plano de expansão que contempla<br>Enco novos cursos de graduação para 2014.<br>Encepenharia Civil, Engenharia Mecânica, Engenharia Mecânica, Engenharia Mecânica, Engenharia durinos, espectivos

Os cursos anunciados terão início no segundo semestre letivo de 2014 e já terão como referência as notas do Exame Nacional do Ensino Médio (Enem), que será realizado en outubro de 2013. Cada curso de Engenharia terá 80 vagas anuais, o de Medicina 60 vagas e<br>todos têm previsão de entradas semestrais.

Com os novos cursos, a Instituição amplia a sua inserção em novas áreas do conhecimento.<br>Referências em Ciências Agrárias, desde o final da década de 1990 a UFLA, já com status de universidade, ampliou a oferta de cursos para a área de Ciências Exatas, Ciências Sociais Aplicadas e Ciências Humanas. Nos últimos anos, a Universidade saltou de 10 cursos ofertados em 2004, para 30 cursos em 2013, dos quais, 24 presenciais e seis na modalidade a distância. Juntos, esses cursos beneficiam cerca de nove mil estudantes

Além da comunidade acadêmica, convidados e imprensa, o anúncio dos novos cursos contou<br>com a presenca da vice-reitora Édila Vilela de Resende von Pinho. do deputado federal

**Figura 4.14:** Exemplo de personalização do espaçamento entre linhas com a extensão WebHelpDyslexia (original no lado esquerdo).

UFLA terá cinco novos cursos de graduação em 2014: quatro engenharias e Medicina

do em 12 de julho de 2013, 1:51 pm . con

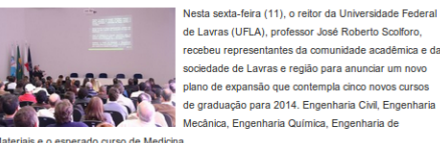

Nesta sexta-feira (11), o reitor da Universidade Federal de Lavras (UFLA), professor José Roberto Scolforo recebeu representantes da comunidade acadêmica e da sociedade de Lavras e região para anunciar um novo

Materiais e o esperado curso de Medicina.

Os cursos anunciados terão início no segundo semestre letivo de 2014 e já terão como referência as notas do Exame Nacional do Ensino Médio (Enem), que será realizado em outubro de 2013. .<br>Cada curso de Engenharia terá 80 vagas anuais, o de Medicina 60 vagas e todos têm previsão de entradas semestrais

Com os novos cursos, a Instituição amplia a sua inserção em novas áreas do conhecimento Referências em Ciências Agrárias, desde o final da década de 1990 a UFLA, já com status de<br>universidade amnlinu a oferta de cursos nara a área de Ciências Evatas. Ciências Sociais

57

:  $\times$ 

### <span id="page-58-0"></span> $\left\|\mathbf{I}\mathbf{T}+\mathbf{T}\mathbf{t}^{\top}\right\|_{\mathbf{B}_{\mathbf{X}}} \left\|\mathbf{I}_{\mathbf{X}}\right\|\mathbf{A}+\left\|\mathbf{B}\right\|\right\| \leq \left\|\mathbf{I}\mathbf{B}+\left\|\mathbf{B}\mathbf{I}\right\|\right\| \leq \left\|\mathbf{I}\mathbf{B}+\left\|\mathbf{B}\mathbf{I}\right\|\right\| \leq \left\|\mathbf{I}\mathbf{B}+\left\|\mathbf{I}\mathbf{B}\right\|\right\| \leq \left\|\mathbf{I}\mathbf{A}\right\|\right\| \leq \$ **UFLA terá cinco novos** cursos de graduação em 2014: quatro engenharias e Medicina

 $\left|\mathbb{I}\mathbb{T}\right|\leq\mathbb{T}t\leq\left|\begin{array}{cc}B_X & I_X & \underline{A} \end{array}\right|\leq\left|\begin{array}{c}\overline{\omega}\end{array}\right|+\left|\begin{array}{c}\overline{\omega}\end{array}\right|\leq\left|\begin{array}{c}\overline{\omega}\end{array}t\right|\leq\left|\begin{array}{c}\overline{\omega}\end{array}\right|\leq\left|\begin{array}{c}\overline{\omega}\end{array}\right|\leq\left|\begin{array}{c}\overline{\omega}\end{array}\right|\leq\left|\begin{array}{c}\overline{\omega}\end{array}\right|\leq\left|\begin{array}{c}\overline{\$ **UFLA terá cinco novos** cursos de graduação em 2014: quatro engenharias e Medicina Publicado em 12 de julho de 2013, 1:51 pm , com 11.050 visualizações

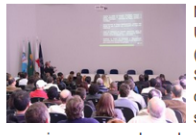

Nesta sexta-feira (11), o reitor da Universidade Federal de Lavras (UFLA), professor José Roberto Scolforo, recebeu representantes da comunidade acadêmica e da sociedade de Lavras e região para

anunciar um novo plano de expansão que contempla cinco novos cursos de graduação para 2014. Engenharia Civil, Engenharia Mecânica, Engenharia Química, Engenharia de Materiais e o esperado curso de Medicina.

Nesta sexta-feira (11), o reitor da Universidade Federal de Lavras (UFLA), professor José Roberto Scolforo, recebeu representantes da

comunidade acadêmica e da sociedade de Lavras e região para anunciar um novo plano de expansão que contempla cinco novos cursos de graduação para 2014. Engenharia Civil, Engenharia Mecânica,

**Figura 4.15:** Exemplo de personalização do espaçamento entre caracteres com a extensão WebHelpDyslexia (original no lado esquerdo).

**Cibele Agular** 

A Figura [4.16](#page-59-0) apresenta um exemplo de personalização da largura da linha do texto utilizado na página. Por meio da extensão, o usuário pode selecionar três opções de configuração: largura da linha pequena, média e grande. Esta configuração determina a quantidade de caracteres em cada linha dos títulos e do corpo do texto.

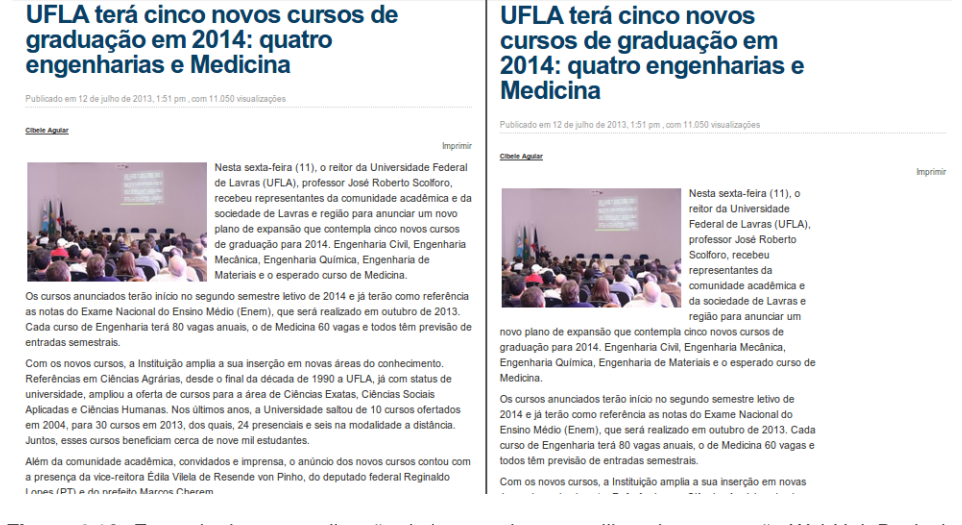

 $\colon$   $\times$ 

 $\left|\Pi\ast\Pi\ast\left|\right.\mathsf{B}_{\mathsf{X}}\left.\right.\mathsf{I}_{\mathsf{X}}\left.\right|\mathsf{A}\right.\right.\left.\left.\mathsf{A}\right.\left.\left.\mathsf{B}\right.\right.\left.\left.\right|\right.\left.\mathsf{B}\right.\left.\left.\right|\right.\left.\right.\left.\mathsf{B}\right.\left.\right|\right.\left.\right.\left.\mathsf{B}\right.\left.\left.\right|\right.\left.\mathsf{B}\right.\left.\right|\right.\left.\left.\mathsf{B}\right.\left.\mathsf{B}\right.\left.\mathsf{B}\right.\left.\mathsf{B}\right.\left.\mathsf{B}\right.\left.\mathsf{B}\right.\left.\mathsf$ 

<span id="page-59-0"></span> $\left\lvert \exists T \cdot T t \cdot \left\lvert \begin{array}{c|c} B_K & I_K & A \end{array} \right\rvert \cdot \left\lvert \overline{ \Delta} \right\rvert \cdot \left\lvert \begin{array}{c|c} \overline{\equiv} & \left\lvert \begin{array}{c|c} \overline{\equiv} \cdot & t \equiv \cdot & e b \end{array} \right\rvert \cdot \overline{\equiv} \cdot \left\lvert \begin{array}{c|c} \prec t \end{array} \right\rvert \right\rvert \end{array}$ 

**Figura 4.16:** Exemplo de personalização da largura do texto utilizando a extensão WebHelpDyslexia (original no lado esquerdo).

Na Figura [4.17](#page-60-0) é mostrado um exemplo de remoção de textos em itálico utilizando a extensão WebHelpDyslexia. Além das palavras em itálico presentes no texto, a extensão também remove todas as palavras em itálico que se encontram em outros elementos da página. É possível observar na figura que a página original utiliza itálico em todo o texto, enquanto na página personalizada o texto em itálico foi removido.

:  $\times$ 

<span id="page-60-0"></span>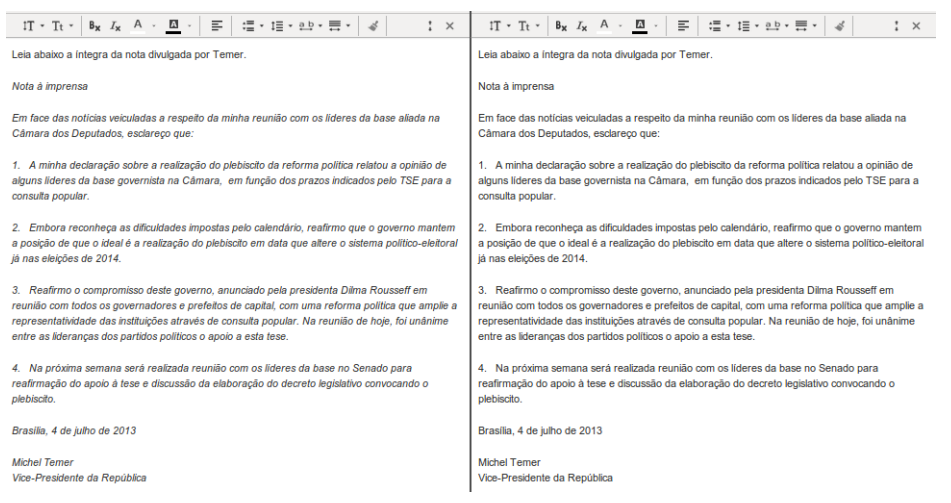

**Figura 4.17:** Exemplo de remoção de texto em itálico utilizando a extensão WebHelpDyslexia (original no lado esquerdo).

No exemplo apresentado na Figura [4.18,](#page-60-1) a página original apresenta um texto com o alinhamento justificado. A página personalizada mostra o texto alinhado à esquerda por meio da utilização da extensão WebHelpDyslexia.

<span id="page-60-1"></span>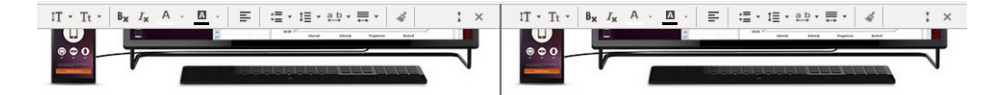

O objetivo do Ubuntu Edge vai muito além de um mero smartphone. Existe objetivos bastante ambiciosos para este smartphone, nomeadamente torná-lo em meio smartphone e meio computador pessoal. Esta ideia de ter um 2-em-1, em que sempre que se precisar de ter um computador basta ligar o smartphone a um monitor, é feita através de uma tecnologia que tem vindo a ser desenvolvida há já algum tempo chamada Ubuntu For Android.

No sentido de apresentar na prática o que poderemos esperar do Ubuntu Edge, Victor Palau, decidiu mostrar num vídeo esta tecnologia através do smartphone Nexus4. Por um lado a tecnologia é incrível, por outro claramente que necessita de um supersmartphone.

No sentido de apresentar na prática o que poderemos esperar do Ubuntu Edge, Victor Palau, decidiu mostrar num vídeo esta tecnologia através do smartphone Nexus4. Por um lado a tecnologia é incrível, por outro claramente que necessita de um supersmartphone.

O objetivo do Ubuntu Edge vai muito além de um mero

smartphone. Existe obietivos bastante ambiciosos para este

smartphone, nomeadamente torná-lo em meio smartphone e meio

computador pessoal. Esta ideia de ter um 2-em-1, em que sempre

que se precisar de ter um computador basta ligar o smartphone a

um monitor, é feita através de uma tecnologia que tem vindo a ser

desenvolvida há já algum tempo chamada Ubuntu For Android.

Tal como o Victor Palau refere, apesar do Ubuntu Edge ter transparecido que o seu ponto mais forte seja o hardware, na verdade o seu maior argumento é sem dúvida a habilidade de combinar um

Tal como o Victor Palau refere, apesar do Ubuntu Edge ter transparecido que o seu ponto mais forte seja o hardware, na verdade o seu maior argumento é sem dúvida a habilidade de combinar um smartphone e um computador pessoal em um só dispositivo, pe- smartphone e um computador pessoal em um só dispositivo, pe-

**Figura 4.18:** Exemplo de alinhamento de texto utilizando a extensão WebHelpDyslexia (original no lado esquerdo).

### **4.2.3 Testes funcionais**

Os testes durante o desenvolvimento da extensão foram realizados em páginas Web que foram selecionadas de acordo com as suas características, como formato em que o conteúdo era apresentado, formatação do texto, layout, estrutura interna da página, versões do HTML e CSS utilizadas. O objetivo geral dos testes realizados foi analisar o comportamento da extensão em diferentes situações e tipos de páginas.

Um problema frequentemente encontrado nos testes estava relacionado com a aplicação do CSS na página original. Muitas regras aplicadas pela extensão eram sobrescritas por regras mais específicas ou regras aplicadas dentro dos elementos HTML. A solução foi declarar *!important* em cada regra do CSS gerado pela extensão. Com esta declaração a regra de estilo ganha prioridade sobre as demais. Um problema ainda não solucionado ocorre quando a página original também utiliza declarações com o *!important*. Desta forma, o estilo aplicado pela extensão pode não sobrescrever as regras aplicadas pela folha de estilo da página.

O principal problema encontrado foi desenvolver um conjunto de regras de estilo que se adequasse na maior quantidade de páginas possível. O problema se agrava pelo fato de desenvolvedores Web não seguirem um padrão para o desenvolvimento de interfaces de usuário. Por exemplo, algumas páginas utilizam a versão 5 do HTML, enquanto outras permanecem utilizando a versão 4.1, algumas páginas utilizam o elemento <p> para representar um parágrafo em um texto, outras utilizam o elemento <div> para representar o mesmo conteúdo.

O uso de elementos HTML de forma inadequada pelas páginas gerou uma grande dificuldade para criar o conjunto de regras de estilo aplicadas pela extensão. Por exemplo, o elemento <div> frequentemente é utilizado para agrupar mecanismos de navegação. Quando este elemento foi equivocadamente utilizado em um parágrafo por uma página, ao aplicar uma regra no elemento <div> para aumentar o tamanho da fonte do parágrafo, a fonte dos elementos da navegação da página também eram afetados. Consequentemente, um elemento da página podia se sobrepor ao outro, o que causava dificuldade durante a leitura e navegação.

A solução para este problema foi elaborar um conjunto de regras para elementos HTML específicos que são mais utilizados para estruturar textos em páginas Web, como elementos que representam títulos e parágrafos. Esta solução ainda apresenta um problema. Páginas que utilizam elementos inapropriados para representar textos podem não ter um resultado de personalização adequado por meio da extensão.

Como o código da extensão é acrescentado ao código da página, a extensão pode ser afetada pela folha de estilo utilizada pela página original. Para que a extensão não se desconfigure ou apresente aparências distintas em cada página, foi desenvolvido um conjunto de regras para a extensão com o objetivo de anular as regras da página que agem sobre a extensão.

Da mesma forma, a folha de estilo utilizada na extensão pode alterar elementos da página original que não são do interesse do usuário. Para solucionar este problema, os elementos HTML da extensão possuem nomes de classes e identificadores utilizados como seletores CSS que não são frequentemente utilizados no desenvolvimento de páginas Web. Por exemplo, desenvolvedores frequentemente utilizam o seletor "bnt" para aplicar estilo a um botão. Se a extensão também utilizar este seletor, todos os botões da página são modificados pelas regras de estilo da extensão.

### **4.2.4 Avaliação preliminar com usuários com dislexia**

Para a realização da avaliação, foi realizado um teste remoto com uma participante, com o apoio de um moderador pelo Skype. Foi dado auxílio para a participante instalar a extensão em seu navegador seguindo os passos apresentados em um vídeo tutorial. Durante todo o momento a participante poderia acionar o moderador para solucionar algum problema ou dúvida encontrada durante a instalação. Após a instalação, foi pedido que a participante utilizasse a extensão em uma página de sua escolha, para familiarizar-se com as suas funcionalidades e tirar qualquer dúvida de sua utilização.

Durante a etapa de familiarização, a participante encontrou alguns problemas com o espaçamento entre os botões da extensão. Para a participante, os botões estavam muito próximos, o que dificultava a seleção das opções. O tamanho da barra de ferramentas e dos botões foram considerados adequados para a utilização.

Outro problema encontrado estava relacionado com as cores oferecidas para personalizar a cor do texto e do plano de fundo. Para a participante, as cores disponibilizadas não atendiam totalmente as suas necessidades. Ela argumentou que as suas necessidades são atendidas por cores mais escuras, e considerou as cores oferecidas pelas extensão muito claras e limitadas.

Antes da realização das tarefas, foram feitos alguns ajustes na extensão para tentar solucionar os problemas encontrados pela participante durante a primeira etapa da avaliação. O espaçamento entre os botões foi duplicado, como mostrado na Figura [4.19,](#page-63-0) com o objetivo de facilitar a seleção das opções de personalização.

<span id="page-63-0"></span>
$$
\mathbb{I}\mathbb{T} \cdot \mathbb{T}t \cdot \left| \mathbf{B}_{\mathbf{X}} \mathbf{I}_{\mathbf{X}} \mathbf{A} \cdot \underline{\mathbf{A}} \right| \equiv \left| \mathbf{I} \equiv \mathbf{I} \equiv \mathbf{B} \cdot \mathbf{I} \Rightarrow \mathbf{I} \equiv \mathbf{I} \times \mathbf{I} \Rightarrow \mathbf{I} \equiv \mathbf{I} \times \mathbf{I} \Rightarrow \mathbf{I} \equiv \mathbf{I} \times \mathbf{I} \Rightarrow \mathbf{I} \equiv \mathbf{I} \Rightarrow \mathbf{I} \equiv \
$$

**Figura 4.19:** Espaçamento entre os ícones nas duas versões da extensão (primeira versão na parte superior)

Novas cores também foram adicionadas para oferecer mais possibilidades de personalizar a combinação de cores entre o plano de fundo e a fonte. As Figuras [4.20](#page-64-0) e [4.21](#page-64-1) mostram as cores disponíveis para o plano de fundo e a fonte na primeira versão da extensão. Na segunda versão foram adicionadas mais cores escuras, conforme a sugestão feita pela participante. As cores disponibilizadas para o plano de fundo e a fonte na segunda versão da extensão são mostradas nas Figuras [4.22](#page-64-2) e [4.23.](#page-64-3)

<span id="page-64-0"></span>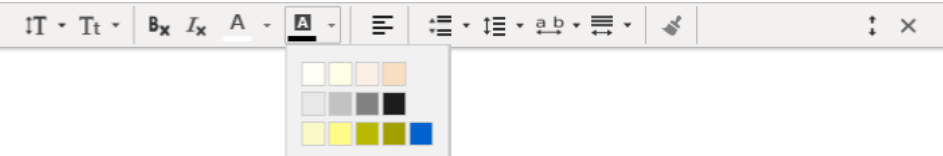

**Figura 4.20:** Cores disponíveis para o plano de fundo na primeira versão da extensão.

<span id="page-64-1"></span>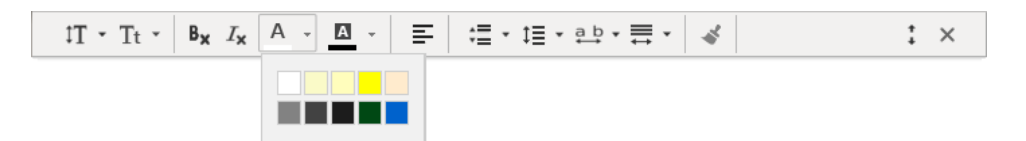

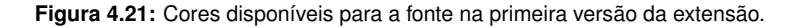

<span id="page-64-2"></span>

| $IT - Tt - B_x I_x A -$ | $\blacksquare$<br> 三  娼・娼・酔・壽・<br>$\mathbf{z} = \mathbf{z}$ | 4<br>$\times$ |
|-------------------------|-------------------------------------------------------------|---------------|
|                         |                                                             |               |
|                         |                                                             |               |
|                         |                                                             |               |
|                         |                                                             |               |
|                         |                                                             |               |
|                         |                                                             |               |

**Figura 4.22:** Cores disponíveis para o plano de fundo na segunda versão da extensão.

<span id="page-64-3"></span>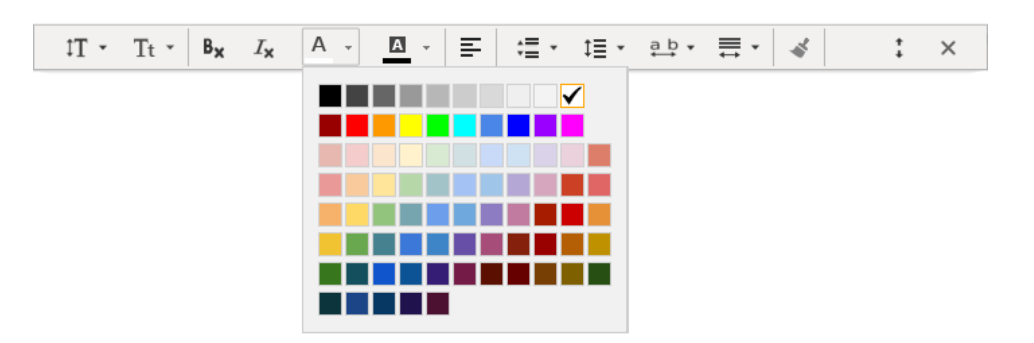

**Figura 4.23:** Cores disponíveis para a fonte na segunda versão da extensão.

Em seguida, a nova versão da extensão foi enviada para a participante, que realizou a sua instalação em seu navegador. Logo após a instalação da extensão, a participante recebeu três tarefas que deveriam ser realizadas em três páginas Web. Durante a realização das tarefas, a participante poderia utilizar qualquer recurso oferecido pela extensão para auxiliar a realização das suas atividades. Todas as tarefas foram realizadas com sucesso pela participante. Para a participante, a principal dificuldade encontrada nas páginas utilizadas nas tarefas foi a quantidade de informação apresentada. A segunda tarefa foi considerada a mais difícil, pelo fato de a página conter a maior quantidade de conteúdo em relação às demais.

A extensão foi utilizada pela participante na realização de todas as tarefas propostas. Ela considerou algumas funcionalidades importantes para a realização das tarefas, como modificar o espaçamento entre parágrafos, linhas e caracteres, remover texto em itálico, alterar a largura da linha de texto e o tamanho da fonte utilizada na página.

Para a participante, a extensão avaliada contribuiu para que as suas atividades se tornassem mais produtivas, pelo fato de a extensão facilitar a sua leitura em páginas Web. Segundo a participante, "nos perdemos muito em uma leitura e se estiver muito juntas e pequena acabamos por misturar tudo". A participante também destacou as funcionalidades para alterar o espaçamento entre caracteres e entre parágrafos, dizendo que "o espaço entre as palavras e principalmente de um parágrafo para o outro nos ajuda e muito".

A participante sugeriu retirar a opção para remover negrito, porque o uso de negrito pode ser utilizado para realçar palavras importantes do texto, o que facilita a leitura para usuários com dislexia. A participante recomendou adicionar uma funcionalidade para remover textos sublinhados. Outra sugestão foi disponibilizar uma funcionalidade que permite destacar apenas partes do texto, para ser utilizado como guia durante a leitura para que o usuário não se perca. Ela disse: "eu me perco no texto sempre, e tenho que voltar por várias vezes. Isso que dificulta a leitura".

Segundo a participante, ela precisa de uma ferramenta que auxilie acompanhar a leitura do texto. A participante sugeriu o desenvolvimento de "uma régua como se fosse um marca texto", que permite acompanhar o texto durante a leitura. Outra sugestão foi o desenvolvimento de uma funcionalidade que permite destacar somente o texto que está sendo lido e omitir as demais partes do texto que no momento não são relevantes para o usuário.

### **4.3 Discussão**

Apesar de importantes pesquisas realizadas recentemente, há necessidade de maiores estudos para conhecer os problemas encontrados por usuários com dislexia na Web. Existem alguns conjuntos de recomendações para usuários com dislexia. Contudo, muitas dessas recomendações não fornecem evidências empíricas obtidas por meio de estudos com análise de problemas reais encontrados por usuários com dislexia. O problema se agrava porque muitas das necessidades encontradas por esses usuários são individuais, pelo fato de que nem todas as características se manifestam em todos usuários com dislexia.

### **Avaliação das extensões existentes**

Diversas dificuldades encontradas por usuários com dislexia podem ser amenizadas por meio de ferramentas que fornecem adaptações, tais como extensões para navegador Web. Grande parte dessas extensões são de difícil localização. Durante as atividades efetuadas para comparar extensões existentes, foi necessário realizar diversas buscas na Web e nos repositórios de extensões dos navegadores utilizando termos e palavras chaves que podem não ser utilizadas pelos usuários, o que dificultaria a localização. Um exemplo é a participante que realizou a avaliação preliminar da extensão desenvolvida. A participante alegou

que não utiliza nenhuma extensão pelo fato de não conhecer nenhuma ferramenta que possui funcionalidades que fornecem apoio a usuário com dislexia na Web.

Poucas das extensões selecionadas mencionavam usuários com dislexia como público que poderia ser beneficiado pela extensão ou foram desenvolvidas especialmente para usuários disléxicos. Dentre as extensões, apenas a OpenDyslexic e o DysWebxia foram desenvolvidas com o objetivo de oferecer auxílio para usuários com dislexia. Apenas recentemente alguns estudos começaram a abordar extensões específicas para este público, como o próprio DysWebxia, desenvolvido com base em diversos estudos realizados por [Rello](#page-77-2) *et al.* [\(2013b\)](#page-77-2), ou a extensão Firefixia, desenvolvida por [Santana](#page-78-0) *et al.* [\(2013\)](#page-78-0).

O resultado da comparação entre as extensões mostrou que ainda há necessidade de desenvolver novas ferramentas que fornecem auxílio a usuários com dislexia com diferentes necessidades, pois as extensões existentes não atendem a todas as necessidades encontradas pelos usuários com dislexia na Web. Algumas funcionalidades são disponibilizadas por poucas extensões. Essas funcionalidades incluem o espaçamento entre parágrafos, linhas e caracteres, remover texto em itálico e alterar a largura das linhas de texto. Isso pode obrigar usuários a utilizarem uma combinação de extensões para reduzir as suas dificuldades encontradas na Web.

Grande parte das extensões selecionadas para a pesquisa não estão disponíveis em português ou não são conhecidas por usuários com dislexia. O desenvolvimento de uma extensão livre e em português pode ser de grande utilidade para usuários com dislexia. Isto pôde ser comprovado em vários comentários realizados pela participante durante a avaliação da extensão. Contudo, a extensão foi desenvolvida somente utilizando ícones, assim, a sua utilização não depende do idioma do usuário. Os ícones continham descrições em português que poderiam ser ajustadas para outras línguas também.

### **Desenvolvimento da extensão WebHelpDyslexia**

Em relação ao desenvolvimento da extensão WebHelpDyslexia, a principal dificuldade foi desenvolver um conjunto de regras de estilo que funcionem adequadamente em uma grande quantidade de páginas Web. A maior parte dos problemas estavam relacionados à falta de padrão atualmente encontrados no desenvolvimento de interfaces Web. Mesmo com a evolução de tecnologias como o HTML5, que define novos elementos com maior semântica, muitas páginas são desenvolvidas utilizando elementos inadequados, que não trazem nenhuma indicação semântica da função do conteúdo na página.

O Google Chrome oferece uma série de recursos que facilitaram o desenvolvimento de extensões, como as opções para inserir código na página original, que é fundamental para o funcionamento da extensão desenvolvida. O Chrome tem potencial para se tornar popular para usuários com dislexia, devido à disponibilização de funcionalidades de auto-completar que podem ser utilizados em formulários, por exemplo, que ajuda pessoas com dificuldade de soletração. Além disso, o Chrome também disponibiliza a extensão ChromeVox, uma ferramenta desenvolvida pela própria Google que pode auxiliar a leitura de usuários com dislexia. O navegador Google Chrome também oferece importantes recursos que podem ser utilizados por desenvolvedores para criar páginas Web mais acessíveis para pessoas com deficiência, como a ferramenta Accessibility Developer Tools ou APIs (Application programming interface) para acessibilidade na Web.

Outra dificuldade encontrada durante o desenvolvimento da extensão foi encontrar uma solução para uma restrição do Google Chrome, que não permite o desenvolvimento de uma barra de ferramentas nativa do navegador. A solução encontrada foi criar e inserir a extensão na página visualizada pelo usuário, de modo a simular uma barra de ferramentas nativa. O problema apresentado nesta solução é que a extensão é carregada junto com a página, por isso a extensão só fica disponível para o usuário depois que a página está parcialmente carregada, o que demanda alguns segundos. Não foi possível corrigir esse problema de imediato porque demandaria esforços além do tempo disponível para a realização deste trabalho.

As regras de estilo utilizadas pela extensão foram elaboradas para personalizar adequadamente uma ampla quantidade de páginas. Contudo, o resultado da personalização de elementos como o tamanho da fonte utilizada no texto, largura da linha do texto, espaçamento entre linhas e parágrafos, dependem das estruturas HTML utilizadas para estruturar a página, e por isso o seu resultado pode não ser como o esperado. Estas limitações também foram encontradas em outras extensões avaliadas no levantamento comparativo. A solução para este problema está além do escopo de uma extensão específica. É necessário desenvolver páginas Web utilizando elementos adequados para representar e estruturar o conteúdo da página.

### **Comparação entre extensões existentes e o WebHelpDyslexia**

A Tabela [4.3](#page-70-0) mostra um comparativo entre as extensões existentes que possuem funcionalidades de auxílio a usuários com dislexia na Web e a extensão WebHelpDyslexia. É possível observar que a extensão desenvolvida oferece funcionalidades de personalização de páginas Web importantes para reduzir os problemas encontrados por usuários com dislexia e que são oferecidos por poucas extensões, como alinhar o texto à esquerda, remover texto em itálico e negrito, além de opções para alterar os espaçamentos do texto.

Dentre as extensões, o WebHelpDyslexia oferece a maior quantidade de opções de personalização de páginas Web em conjunto com a extensão Stylebot. Contudo, o WebHelpDyslexia foi projetado e desenvolvido com o objetivo de auxiliar usuários com dislexia na Web, considerando as necessidades e problemas encontrados por estes usuários, ao contrário da extensão Stylebot, que não foi desenvolvida para este propósito.

<span id="page-70-0"></span>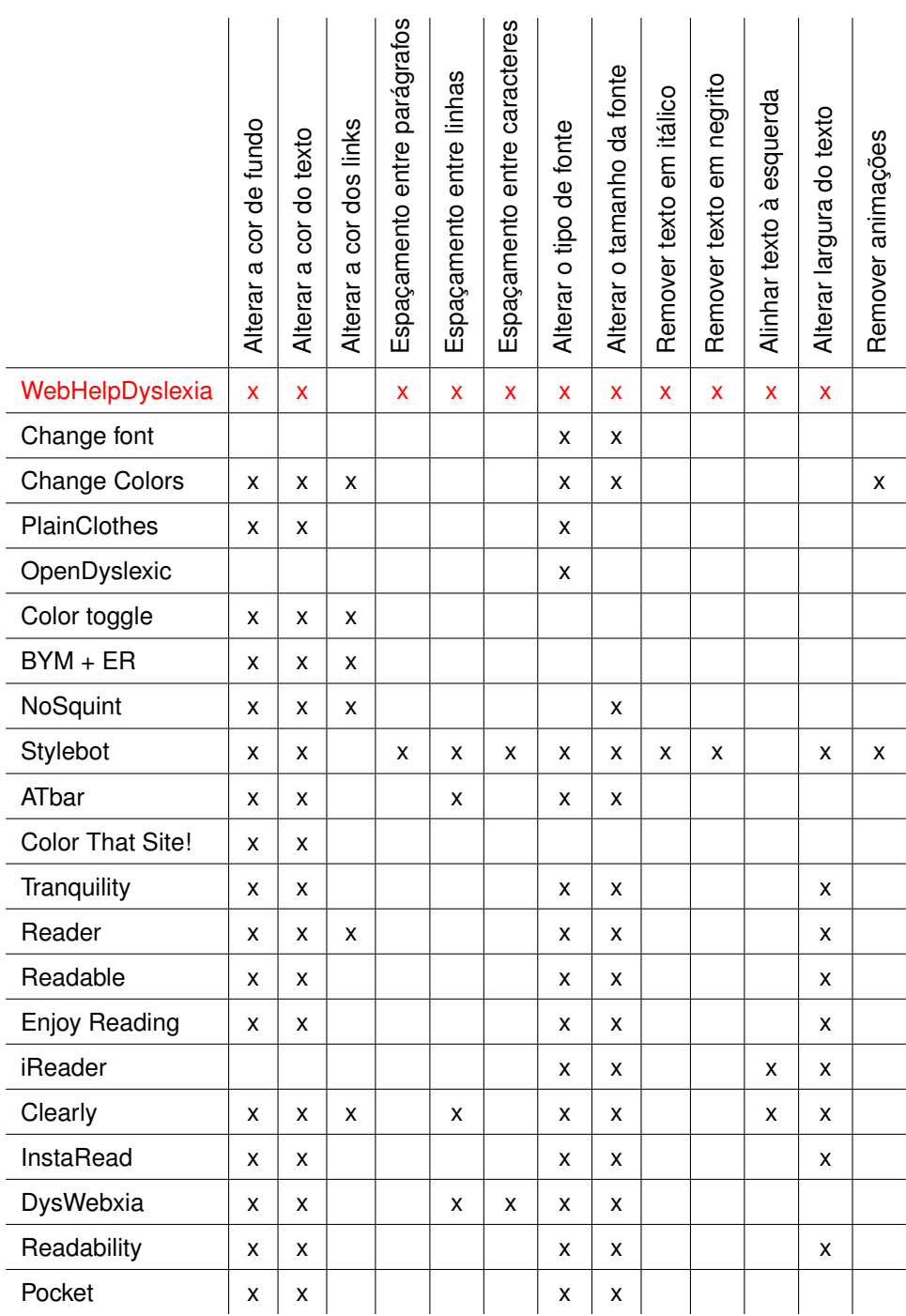

**Tabela 4.3:** Comparativo entre funcionalidades encontradas em extensões existentes para o apoio a usuários com dislexia na Web e a extensão WebHelpDyslexia.

### **Utilização da extensão WebHelpDyslexia**

O uso da extensão WebHelpDyslexia, que oferece auxílio para usuários com dislexia na Web, impacta positivamente em diferentes tipos de organizações. Essas ferramentas podem ser fundamentais para o progresso de alunos de cursos de educação à distância ou em cursos presenciais da UFLA e de outras instituições de ensino. Além disso, essas extensões podem ser utilizadas por usuários com dislexia para auxiliar a realização de suas tarefas diárias na Web. A extensão também pode ser disponibilizada para usuários em Websites ou serviços oferecidos na Web por diferentes organizações, como bancos, organizações governamentais.

A extensão WebHelpDyslexia também pode ser utilizada por usuários com outras deficiências. Partes dos problemas encontrados por usuários com dislexia também são encontrados por outros usuários, como o uso inadequado de cores no texto e no plano de fundo e fontes pequenas utilizadas no texto [\(FREIRE,](#page-76-1) [2012;](#page-76-1) [Disability Rights Commission,](#page-75-0) [2004\)](#page-75-0).

As próximas versões do WebHelpDyslexia serão disponibilizadas no Ch-rome Web Store<sup>[3](#page-0-0)</sup>, um repositório de extensões criado e mantido pelo Google para facilitar a instalação destas ferramentas pelos usuários do navegador Google Chrome. O Objetivo é simplificar a disponibilização da extensão pelas organizações e auxiliar a localização do WebHelpDyslexia por parte de pessoas com dislexia ou outras deficiências que podem ser beneficiadas com as suas funcionalidades.

#### **Pesquisas envolvendo usuários com dislexia e a Web**

A avaliação preliminar realizada com um usuário com dislexia foi formativa, realizada com o objetivo de obter sugestões de melhorias para o desenvolvimento das demais versões da extensão. Mesmo a avaliação não capturando a percepção de uma gama maior de usuários, seus resultados foram importantes e contribuíram para identificar melhorias que já foram efetuadas e importantes ideias para

<sup>3</sup>https://chrome.google.com/webstore/category/apps
trabalhos futuros, que poderão incorporar características inovadoras para extensões para usuários com dislexia.

Apesar dos importantes resultados obtidos na avaliação, ainda são necessários estudos mais amplos com usuários envolvendo a utilização da extensão para compreender melhor alguns pontos importantes, como as cores utilizadas para o plano de fundo e a fonte. A participante alegou que as cores são muito claras, e que não atendiam as suas necessidades. Ao contrário de outros estudos com usuários que recomendaram as cores que foram inicialmente disponibilizadas pela extensão. Contudo, muitas características da personalização são influenciadas pelas preferências do usuário.

A participante da avaliação preliminar não utilizou a opção para remover texto em negrito, e alegou que o negrito pode ser importante para realçar partes do texto. Como o principal problema com texto em negrito está relacionado com o espaçamento entre caracteres, o problema também pode ser solucionado utilizando a opção fornecida pela extensão para alterar o espaçamento entre caracteres. Desta forma, a funcionalidade para remover negrito será removida das próximas versões.

Durante a avaliação, a participante mencionou que a extensão não atende a todas as suas necessidades, mas atende a uma parte significativa delas. Isso se deve pelo fato de a dislexia ser um problema relacionado com a leitura, o que faz com que a forma de escrita utilizada no texto interfira na realização das suas atividades na Web, além da formatação do texto. Outro problema encontrado pela participante na Web é a quantidade de informação utilizada nas páginas, o que faz com que ela se perca durante a leitura e navegação e não encontre o que ela realmente queira. Em versões futuras, o uso de soluções tecnológicas para atender a esses problemas deverá ser uma questão de pesquisa a ser investigada.

## **5 CONCLUSÃO**

O objetivo principal deste trabalho foi o de levantar as principais necessidades e problemas encontrados por usuários com dislexia na utilização da Web com base em estudos encontrados na literatura. A partir dos problemas identificados, foi definido um conjunto de requisitos para a implementação de um protótipo de extensão para navegador Web que oferece opções de personalização de páginas, que podem ser utilizadas por usuários com dislexia para facilitar a leitura e navegação na Web.

No levantamento dos principais estudos envolvendo usuários com dislexia no uso de Websites foi possível observar que existem poucos estudos que se dedicaram a investigar os principais problemas encontrados por usuários com dislexia na Web. Existem algumas recomendações para a apresentação de texto e layout de páginas Web para aumentar a acessibilidade para usuários com dislexia. Contudo, grande parte destas recomendações não foram geradas com base em evidências empíricas, consequentemente, podem não retratar uma maior dimensão das reais necessidades encontradas pelos usuários.

O resultado da comparação entre ferramentas e extensões existentes que fornecem funcionalidades de auxílio a usuários com dislexia na Web mostrou que existe uma grande carência de ferramentas desenvolvidas especialmente para usuários com dislexia. Dentre as extensões avaliadas, poucas foram desenvolvidas em estudos com base em usuários com dislexia. Além disso, grande parte das extensões existentes não atendem à ampla gama de dificuldades encontradas por usuários com dislexia na Web. Muitas funcionalidades que solucionariam problemas importantes encontrados pelos usuários em diversos estudos estão presentes em poucas extensões, consequentemente, para tentar atender a todas as suas necessidades, pode ser necessário que usuários com dislexia utilizem uma combinação de extensões.

Os requisitos para o projeto e desenvolvimento do protótipo da extensão foram selecionados com base nos principais problemas encontrados por usuários com dislexia que poderiam ser solucionados por meio da utilização de uma extensão para navegador Web. Como resultado, foi desenvolvida uma extensão para o navegador Google Chrome em forma de barra de ferramentas, com onze funcionalidades de personalização de apresentação de conteúdo e layout de páginas Web, que podem ser utilizadas por usuários com dislexia para adaptar elementos da página de acordo com as suas necessidades.

A avaliação preliminar da extensão foi realizada com um usuário com dislexia, com o objetivo de coletar informações e sugestões de novas funcionalidades que poderiam ser implementadas nas próximas versões da extensão. Mesmo realizando a avaliação remota e com apenas um usuário, os resultados obtidos e as sugestões realizadas pela participante são importantes para o desenvolvimento das versões futuras da extensão. Ainda é necessário mais estudos para observar a utilização da extensão por usuários com dislexia, para poder compreender melhor as suas reais necessidades e aprimorar a extensão para atender uma gama maior de usuários.

Direções futuras para a continuação deste projeto envolvem o desenvolvimento das melhorias e novas funcionalidades que surgiram da avaliação preliminar, tal como o desenvolvimento de uma régua utilizada pelo usuário para acompanhar a parte do texto que está sendo lida, além do desenvolvimento de uma funcionalidade para destacar partes do texto, para auxiliar que o usuário não se perca durante a leitura. Funcionalidades para tratar problemas relacionados com a quantidade de informação na página também são relevantes para a continuação deste projeto. Como a dislexia é um problema de leitura, outras opções envolvem o desenvolvimento de funcionalidades para solucionar problemas relacionados com a simplificação de texto, como fornecer sinônimos mais simples para palavras complexas.

## **REFERÊNCIAS BIBLIOGRÁFICAS**

AL-WABIL, A.; ZAPHIRIS, P.; WILSON, S. Web navigation for individuals with dyslexia: an exploratory study. In: *Proceedings of the 4th international conference on Universal access in human computer interaction: coping with diversity*. Berlin, Heidelberg: Springer-Verlag, 2007. (UAHCI'07), p. 593–602. ISBN 978-3-540-73278-5. Disponível em: [http://dl.acm.org/citation.cfm?id=](http://dl.acm.org/citation.cfm?id=1766311.1766380) [1766311.1766380](http://dl.acm.org/citation.cfm?id=1766311.1766380).

ALUÍSIO, S. M.; GASPERIN, C. Fostering digital inclusion and accessibility: the porsimples project for simplification of portuguese texts. In: *Proceedings of the NAACL HLT 2010 Young Investigators Workshop on Computational Approaches to Languages of the Americas*. Stroudsburg, PA, USA: Association for Computational Linguistics, 2010. (YIWCALA '10), p. 46–53. Disponível em: <http://dl.acm.org/citation.cfm?id=1868701.1868708>.

BRADFORD, J. *Designing web pages for dyslexic readers*. 2005. Disponível em: <http://www.dyslexia-parent.com/mag35.html>. Acesso em: 22 dez. 2012.

British Dyslexia Association. *Good practice guidelines for supporting employees with dyslexia in the workplace*. 2009. Disponível em: [http://www.nafd.org.uk/](http://www.nafd.org.uk/media/150667/bda%20employer%20code_of_practice.pdf) [media/150667/bda%20employer%20code\\_of\\_practice.pdf](http://www.nafd.org.uk/media/150667/bda%20employer%20code_of_practice.pdf).

British Dyslexia Association. *Dyslexia and Specific Learning Difficulties in Adults*. 2013. Disponível em: [http://www.](http://www.bdadyslexia.org.uk/about-dyslexia/adults-and-business/dyslexia-and-specific-learning-difficulties-in-adu.html) [bdadyslexia.org.uk/about-dyslexia/adults-and-business/](http://www.bdadyslexia.org.uk/about-dyslexia/adults-and-business/dyslexia-and-specific-learning-difficulties-in-adu.html) [dyslexia-and-specific-learning-difficulties-in-adu.html](http://www.bdadyslexia.org.uk/about-dyslexia/adults-and-business/dyslexia-and-specific-learning-difficulties-in-adu.html). Acesso em: 21 jan. 2013.

British Dyslexia Association. *Dyslexia Style Guide*. 2013. Disponível em: [http:](http://www.bdadyslexia.org.uk/about-dyslexia/further-information/dyslexia-style-guide.html) [//www.bdadyslexia.org.uk/about-dyslexia/further-information/](http://www.bdadyslexia.org.uk/about-dyslexia/further-information/dyslexia-style-guide.html) [dyslexia-style-guide.html](http://www.bdadyslexia.org.uk/about-dyslexia/further-information/dyslexia-style-guide.html). Acesso em: 15 mar. 2013.

DICKINSON, A.; GREGOR, P.; NEWELL, A. F. Ongoing investigation of the ways in which some of the problems encountered by some dyslexics can be alleviated using computer techniques. In: *Proceedings of the fifth international ACM conference on Assistive technologies*. New York, NY, USA: ACM, 2002. (Assets '02), p. 97–103. ISBN 1-58113-464-9. Disponível em: <http://doi.acm.org/10.1145/638249.638268>.

Disability Rights Commission. The web: access and inclusion for disabled people: A formal investigation conducted by the disability rights commission. Stationery Office, 2004.

Ecma International. *ECMAScript Language Specification*. [S.l.], 2011. Disponível em: <http://www.ecma-international.org/ecma-262/5.1/>.

FREIRE, A. P. *Disabled people and the Web: user-based measurement of accessibility*. Tese (Doutorado) — University of York, 2012.

FREIRE, A. P.; PETRIE, H.; POWER, C. Empirical results from an evaluation of the accessibility of websites by dyslexic users. In: *Proceedings of the Workshop on Accessible Design in the Digital World*. Lisboa, Portugal: CEUR-WS.org, 2011. (CEUR Workshop Proceedings), p. 41–53. Disponível em: <http://ceur-ws.org/Vol-792/Freire.pdf>.

FRITH, U. Paradoxes in the definition of dyslexia. *Dyslexia*, v. 5, n. 4, p. 192–214, 1999. ISSN 1099-0909. Disponível em: [http://dx.doi.org/10.1002/\(SICI\)](http://dx.doi.org/10.1002/(SICI)1099-0909(199912)5:4<192::AID-DYS144>3.0.CO;2-N) [1099-0909\(199912\)5:4<192::AID-DYS144>3.0.CO;2-N](http://dx.doi.org/10.1002/(SICI)1099-0909(199912)5:4<192::AID-DYS144>3.0.CO;2-N).

HANDLER, S. M.; FIERSON, W. M. Learning disabilities, dyslexia, and vision. *Pediatrics*, v. 127, n. 3, p. 818–856, fev. 2011. Disponível em: [http:](http://pediatrics.aappublications.org/content/127/3/e818.full.html) [//pediatrics.aappublications.org/content/127/3/e818.full.html](http://pediatrics.aappublications.org/content/127/3/e818.full.html).

HENRY, S. L.; ARCH, A. *Social Factors in Developing a Web Accessibility Business Case for Your Organization*. 2005. Disponível em: [http:](http://www.w3.org/WAI/bcase/soc) [//www.w3.org/WAI/bcase/soc](http://www.w3.org/WAI/bcase/soc). Acesso em: 12 mar. 2013.

INTERNATIONAL STANDARDS ORGANIZATION. *ISO 9241-11*: Ergonomic requirements for office work with visual display terminals (vdts) - part 11: guidance on usability. [S.l.], 1998.

INTERNATIONAL STANDARDS ORGANIZATION. *ISO 9241-171*: Ergonomics of humansystem interaction. part 171: Guidance on software accessibility. [S.l.], 2008.

Irlen Institute. *Sample Distortions*. 2013. Disponível em: [http://irlen.com/](http://irlen.com/distortioneffects.php) [distortioneffects.php](http://irlen.com/distortioneffects.php). Acesso em: 26 Ago. 2013.

LYON, G. R.; SHAYWITZ, S. E.; SHAYWITZ, B. A. A definition of dyslexia. *Annals of Dyslexia*, v. 53, p. 1–14, 2003. Disponível em: [link.springer.com/article/](link.springer.com/article/10-1007/s11881-003-0001-9) [10-1007/s11881-003-0001-9](link.springer.com/article/10-1007/s11881-003-0001-9).

MCCARTHY, J. E.; SWIERENGA, S. J. What we know about dyslexia and web accessibility: a research review. *Univers. Access Inf. Soc.*, Springer-Verlag, Berlin, Heidelberg, v. 9, n. 2, p. 147–152, jun. 2010. ISSN 1615-5289. Disponível em: <http://dx.doi.org/10.1007/s10209-009-0160-5>.

NINDS. *Dyslexia Information Page*. 2011. Disponível em: [http://www.ninds.](http://www.ninds.nih.gov/disorders/dyslexia/dyslexia.htm) [nih.gov/disorders/dyslexia/dyslexia.htm](http://www.ninds.nih.gov/disorders/dyslexia/dyslexia.htm). Acesso em: 21 dez. 2012.

PETRIE, H.; HAMILTON, F.; KING, N.; PAVAN, P. Remote usability evaluations with disabled people. In: *Proceedings of the SIGCHI Conference*

*on Human Factors in Computing Systems*. New York, NY, USA: ACM, 2006. (CHI '06), p. 1133–1141. ISBN 1-59593-372-7. Disponível em: <http://doi.acm.org/10.1145/1124772.1124942>.

PETRIE, H.; KHEIR, O. The relationship between accessibility and usability of websites. In: *Proceedings of the SIGCHI Conference on Human Factors in Computing Systems*. New York, NY, USA: ACM, 2007. (CHI '07), p. 397–406. ISBN 978-1-59593-593-9. Disponível em: <http://doi.acm.org/10.1145/1240624.1240688>.

POWER, C.; FREIRE, A. P.; PETRIE, H. Integrating accessibility evaluation into web engineering processes. *International Journal of Information Technology and Web Engineering (IJITWE)*, v. 4, n. 4, p. 54–77, 2009.

RAINGER, P. A dyslexic perspective on e-content accessibility. JISC TechDis, 2003. Disponível em: [http://www.jisctechdis.ac.uk/techdis/resources/](http://www.jisctechdis.ac.uk/techdis/resources/detail/learnersmatter/Jan03_Dyslexia) detail/learnersmatter/Jan03 Dyslexia. Acesso em: 18. dez. 2012.

RAMUS, F.; ROSEN, S.; DAKIN, S. C.; DAY, B. L.; CASTELLOTE, J. M.; WHITE1, S.; FRITH, U. Theories of developmental dyslexia: insights from a multiple case study of dyslexic adults. *Brain*, v. 126, p. 841–865, abr. 2003.

RASKIND, W. H.; HSU, L.; BERNINGER, V. W.; THOMSON, J. B.; WIJSMAN, E. M. Familial aggregation of dyslexia phenotypes. *Behavior Genetics*, Kluwer Academic Publishers-Plenum Publishers, v. 30, p. 385–396, 2000. ISSN 0001-8244. Disponível em: <http://dx.doi.org/10.1023/A%3A1002700605187>.

RELLO, L.; BAEZA-YATES, R.; BOTT, S.; SAGGION, H. Simplify or help?: text simplification strategies for people with dyslexia. In: *Proceedings of the 10th International Cross-Disciplinary Conference on Web Accessibility*. New York, NY, USA: ACM, 2013. (W4A '13), p. 15:1–15:10. ISBN 978-1-4503-1844-0. Disponível em: <http://dx.doi.org/10.1145/2461121.2461126>.

RELLO, L.; BAYARRI, C.; GòRRIZ, A.; BAEZA-YATES, R.; GUPTA, S.; KANVINDE, G.; SAGGION, H.; BOTT, S.; CARLINI, R.; TOPAC, V. Dyswebxia 2.0!: more accessible text for people with dyslexia. In: *Proceedings of the 10th International Cross-Disciplinary Conference on Web Accessibility*. New York, NY, USA: ACM, 2013. (W4A '13), p. 25:1–25:2. ISBN 978-1-4503-1844-0. Disponível em: <http://dx.doi.org/10.1145/2461121.2461150>.

RELLO, L.; KANVINDE, G.; BAEZA-YATES, R. Layout guidelines for web text and a web service to improve accessibility for dyslexics. In: *Proceedings of the International Cross-Disciplinary Conference on Web Accessibility*. New York, NY, USA: ACM, 2012. (W4A '12), p. 36:1–36:9. ISBN 978-1-4503-1019-2. Disponível em: <http://doi.acm.org/10.1145/2207016.2207048>.

RELLO, L.; PIELOT, M.; MARCOS, M.-C.; CARLINI, R. Size matters (spacing not): 18 points for a dyslexic-friendly wikipedia. In: *Proceedings of the 10th International Cross-Disciplinary Conference on Web Accessibility*. New York, NY, USA: ACM, 2013. (W4A '13), p. 17:1–17:4. ISBN 978-1-4503-1844-0. Disponível em: <http://dx.doi.org/10.1145/2461121.2461125>.

ROGERS, Y.; SHARP, H.; PREECE, J. *Intection Desing: beyond human-computer interaction*. [S.l.]: Wiley, 2011. 17-18 p.

SALLES, J. F. de; PARENTE, M. A. de M. P.; MACHADO, S. da S. As dislexias de desenvolvimento: aspectos neuropsicológicos e cognitivos. *Interações*, v. 9, p. 109–132, jun. 2004. Disponível em: [http://pepsic.bvsalud.org/scielo.](http://pepsic.bvsalud.org/scielo.php?script=sci_arttext&pid=S1413-29072004000100007&lng=pt&nrm=iso) [php?script=sci\\_arttext&pid=S1413-29072004000100007&lng=pt&nrm=](http://pepsic.bvsalud.org/scielo.php?script=sci_arttext&pid=S1413-29072004000100007&lng=pt&nrm=iso) [iso](http://pepsic.bvsalud.org/scielo.php?script=sci_arttext&pid=S1413-29072004000100007&lng=pt&nrm=iso). Acesso em: 03 jan. 2013.

SANTANA, V. F.; OLIVEIRA, R.; ALMEIDA, L. D. A.; BARANAUSKAS, M. C. C. Web accessibility and people with dyslexia: a survey on techniques and guidelines. In: *Proceedings of the International Cross-Disciplinary Conference on Web Accessibility*. New York, NY, USA: ACM, 2012. (W4A '12). ISBN 978-1-4503-1019- 2. Disponível em: <http://doi.acm.org/10.1145/2207016.2207047>.

SANTANA, V. F. de; OLIVEIRA, R. de; ALMEIDA, L. D. A.; ITO, M. Firefixia: an accessibility web browser customization toolbar for people with dyslexia. In: *Proceedings of the 10th International Cross-Disciplinary Conference on Web Accessibility*. New York, NY, USA: ACM, 2013. (W4A '13), p. 16:1–16:4. ISBN 978-1-4503-1844-0. Disponível em: <http://dx.doi.org/10.1145/2461121.2461137>.

W3C. *HTML 4.01 Specification*. [S.l.], 1999. Disponível em: [http:](http://www.w3.org/TR/REC-html40/) [//www.w3.org/TR/REC-html40/](http://www.w3.org/TR/REC-html40/).

W3C. *Cascading Style Sheets Level 2 Revision 1 (CSS 2.1) Specification*. [S.l.], 2011. Disponível em: <http://www.w3.org/TR/CSS2/>.

WAINER, J. Métodos de pesquisa quantitativa e qualitativa para a ciência da computação. *Kowaltowski TB Karin editor Atualizações em informática*, Editora Puc Rio, p. 1–42, 2007. Disponível em: [http:](http://www.ic.unicamp.br/~wainer/papers/metod07.pdf) [//www.ic.unicamp.br/~wainer/papers/metod07.pdf](http://www.ic.unicamp.br/~wainer/papers/metod07.pdf).

Web Accessibility Initiative. *Introduction to Web Accessibility*. 2005. Disponível em: <http://www.w3.org/WAI/intro/accessibility.php>. Acesso em: 13 dez. 2012.

ZARACH, V. *Ten Guidelines for Improving Accessibility for People with Dyslexia*. JISC CETIS, 2002. Disponível em: [http://wiki.cetis.ac.uk/Ten\\_](http://wiki.cetis.ac.uk/Ten_Guidelines_for_Improving_Accessibility_for_People_with_Dyslexia)

[Guidelines\\_for\\_Improving\\_Accessibility\\_for\\_People\\_with\\_Dyslexia](http://wiki.cetis.ac.uk/Ten_Guidelines_for_Improving_Accessibility_for_People_with_Dyslexia). Acesso em: 15 mar. 2013.

## **A TERMO DE CONSENTIMENTO LIVRE E ESCLARECIDO**

#### **Nome:**

As informações contidas neste termo visam firmar acordo por escrito, mediante o qual o responsável pelo menor ou o próprio sujeito objeto de pesquisa, autoriza sua participação, com pleno conhecimento da natureza dos procedimentos e riscos a que se submeterá, com capacidade de livre arbítrio e sem qualquer coação. Os participantes da pesquisa serão esclarecidos sobre todos os aspectos da pesquisa, e tem total liberdade de interromper a realização do estudo a qualquer momento, ou de solicitar que os dados não sejam utilizados.

#### **I - TÍTULO DO TRABALHO EXPERIMENTAL:**

Sistema de apoio à leitura e navegação em sítios Web para usuários com dislexia **Pesquisador Responsável:** Prof. André Pimenta Freire

#### **II - OBJETIVOS**

O objetivo deste estudo é avaliar o protótipo de um sistema desenvolvido para apoiar a leitura e navegação em sítios Web por usuários com dislexia.

#### **III - JUSTIFICATIVA**

Diversas dificuldades encontradas por usuários com dislexia na leitura de páginas Web podem ser reduzidas com a aplicação de adaptações adequadas na apresentação dessas páginas. Existem extensões web que permitem fazer algumas dessas alterações, mas ainda não foram encontradas extensões que permitam fazer um conjunto maior de adaptações comumente necessárias para usuários com dislexia em um software só.

#### **IV - PROCEDIMENTOS DO EXPERIMENTO**

#### **AMOSTRA**

Este estudo conta com a participação de usuários com dislexia diagnosticada. Participam do estudo pessoas maiores de 18 anos com dislexia diagnosticada por profissional qualificado.

#### **EXAMES**

Este estudo corresponde à segunda fase do estudo principal, e tem como objetivo a realização de testes com um protótipo de uma extensão para um navegador Web que tem objetivo auxiliar a leitura e navegação em sítios Web por pessoas com dislexia. Esse estudo envolve a realização de tarefas em sítios Web utilizando a extensão desenvolvida, e indicação de possíveis problemas de usabilidade no sistema. Ao final, serão feitas perguntas gerais sobre as impressões sobre o sistema.

#### **V - RISCOS ESPERADOS**

Não há riscos significativos previstos na realização desta fase da pesquisa. Entendemos que caso em caso de existência de problemas graves na interface de sistemas, tentativas exaustivas podem levar a fadiga mental do usuário. Nesses casos, será dada a opção aos participantes de interromper a tarefa sendo realizada. Usuários que tenham problemas com texto com fonte preta em fundo branco poderão fazer ajustes prévios para evitar problemas e desconfortos. Usuários que utilizem leitores de tela com síntese de voz podem ter danos auditivos caso o volume das caixas de som esteja muito alto. Para evitar tais danos, as sessões iniciarão com volume mínimo que será ajustado até que se atinja um nível confortável e que não cause danos.

#### **VI – BENEFÍCIOS**

Ao participar da pesquisa, os usuários serão beneficiados com o desenvolvimento de software que tem grande potencial de auxiliar pessoas com dislexia a superar dificuldades na leitura e navegação em sítios Web com auxílio em seus navegadores.

### **VII - RETIRADA DO CONSENTIMENTO**

O responsável pelo menor ou o próprio sujeito tem a liberdade de retirar seu consentimento a qualquer momento e deixar de participar do estudo, sem qualquer prejuízo ao atendimento a que está sendo ou será submetido.

### **VIII – CRITÉRIOS PARA SUSPENDER OU ENCERRAR A PESQUISA**

Caso seja identificado qualquer problema que possa gerar desconforto aos participantes a pesquisa será interrompida até que o problema seja solucionado.

#### **IX - CONSENTIMENTO PÓS-INFORMAÇÃO**

Eu, certifico que, tendo lido as informações acima e suficientemente esclarecido (a) de todos os itens, estou plenamente de acordo com a realização do estudo. Assim, eu autorizo a execução do trabalho de pesquisa exposto acima, e autorizo a utilização dos vídeos gravados durante o estudo, que serão utilizados unicamente pelos pesquisadores André Pimenta Freire e Luis Otávio de Avelar.

Lavras, \_\_\_\_\_\_ de \_\_\_\_\_\_\_\_\_\_\_\_\_\_\_\_\_\_\_ de 20\_\_\_\_.

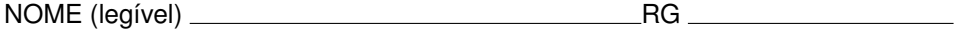

**ASSINATURA**

**ATENÇÃO:** A sua participação em qualquer tipo de pesquisa é voluntária. Em caso de dúvida quanto aos seus direitos, escreva para o Comitê de Ética em Pesquisa em seres humanos da UFLA. Endereço – Campus Universitário da UFLA, Próreitoria de pesquisa, COEP, caixa postal 3037. Telefone: 3829-1127, falar com Andréa.

No caso de qualquer emergência entrar em contato com o pesquisador responsável no Departamento de Ciência da Computação. Telefones de contato: 035 3829-1536.

## **B TAREFAS UTILIZADAS NA AVALIAÇÃO DA EXTENSÃO**

**Cenário da tarefa 1:** Você gosta de viajar para a praia todos os anos durante as suas férias. Este ano você decidiu viajar para uma praia fora do Brasil. Depois de pesquisar muito e conversar com alguns amigos, você resolveu viajar para para Barbados, no Caribe. Agora você deve descobrir quais companhias possuem voos diretos do Brasil para Barbados. Utilize o site da UOL Viagem para realizar a tarefa: http://viagem.uol.com.br/ultnot/2011/11/24/caribe-e-mexico-tem-destinosparadisiacos-pouco-explorados-pelos-brasileiros-conheca-os.jhtm

**Cenário da tarefa 2:** Você está ajudando o seu filho a fazer um trabalho sobre a vida dos dinossauros para a aula de ciências. Enquanto o seu filho pesquisa nos livros, você está fazendo algumas pesquisas na web. Depois de algumas horas o trabalho para a aula de ciências está quase pronto, para terminar você deve encontrar quais os dinossauros mais antigos que se tem conhecimento, quando e onde eles viveram. Utilize a seguinte página da Wikipédia para realizar a tarefa: http://pt.wikipedia.org/wiki/Dinossauros

**Cenário da tarefa 3:** Você gosta de sempre se manter informada sobre os assuntos políticos nacionais e internacionais. O assunto mais comentado atualmente é o Plebiscito sobre a reforma política que pode acontecer para as eleições de 2014. Você leu em um site de notícias que alguns líderes políticos acreditam que não há tempo suficiente para a realização do Plebiscito. Depois de algumas pesquisas na web, você encontrou uma nota que o vice-presidente Michel Temer emitiu sobre este assunto. Agora você quer saber se nesta nota o vice-presidente apoia à realização do Plebiscito para as eleições de 2014. Utilize a seguinte página do G1 Notícias para realizar a tarefa: http://g1.globo.com/politica/noticia/2013/07/temervolta-atras-e-diz-que-governo-ainda-quer-reforma-politica-para-2014.html

# **C QUESTIONÁRIO UTILIZADO PARA A AVALIAÇÃO DA EX-TENSÃO**

Este questionário tem o objetivo de coletar dados para o desenvolvimento de uma extensão para navegador web para auxiliar pessoas com dislexia durante a leitura e navegação em páginas web. Todas as informações só serão utilizadas de forma confidencial e anônima.

## **Informações gerais**

- 1 Quantos anos você tem?
- 2 Qual o seu sexo?
- ( ) Masculino
- ( ) Feminino
- 3 Qual a sua experiência com computador? (Marque um X na opção entre 1 e 5)

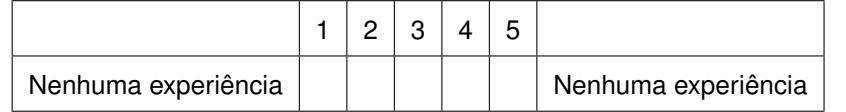

- 4 Há quantos anos você utiliza a web?
- 5 Quantas horas por dia você gasta utilizando a web?

6 - Em quais situações você utiliza a web? (Mais de uma opção pode ser selecio-

nada)

- ( ) No trabalho.
- ( ) No estudo.
- ( ) No lazer.

( ) Para fazer compras.

( ) Para pagar contas.

( ) Para se comunicar com outras pessoas.

7 - Você utiliza algum dos recursos abaixo para auxiliar a leitura de textos no computador? (Mais de uma opção pode ser selecionada).

( ) Leitores de tela.

( ) Ajuste do tamanho da fonte utilizada nos texto.

( ) Alteração do tipo de fonte utilizada no texto.

( ) Alteração da cor da fonte utilizada no texto.

( ) Alteração da cor do plano de fundo do texto.

( ) Outro:

8 - Você utiliza alguma extensão para navegador web que fornece auxílio para pessoas com dislexia?

( ) Sim

( ) Não

**As questões de 9 a 11 não precisam ser respondias se você não utiliza nenhuma extensão que fornece auxílio para pessoas com dislexia na web.**

9 - Quais extensões você utiliza?

10 - Essas extensões atendem a todas as suas necessidades encontradas na web devido a dislexia? Por quê?

11 - O que você precisa e que não está presente nas extensões que você utiliza?

#### 12 - Qual o grau de dificuldade encontrada por você na web devido a dislexia?

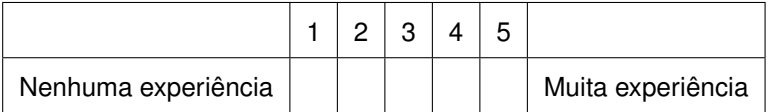

13 - Qual a maior dificuldade encontrada por você na web devido a dislexia?

14 - Você possui outras dificuldades específicas de aprendizagem além da disle-

xia?

( ) Não tenho outra dificuldade de aprendizagem.

( ) Dispraxia.

( ) Disgrafia.

( ) Discalculia.

( ) Distúrbio de Deficit de Atenção.

( ) Síndrome de Asperger.

( ) Outro:

### **Questões sobre a extensão em avaliação**

15 - Quais são os pontos positivos da extensão?

16 - A extensão possui algum ponto negativo ou que precisa ser melhorado?

17 - Quais funcionalidades foram úteis para você? Por quê?

18 - A extensão atende a todas as suas necessidades?

20 - Você tem alguma sugestão para a extensão?

21 - A extensão faz você ser mais produtivo? Por quê?

- 22 Você utilizou quais partes da extensão? Em que tarefas?
- 23 Em quais tarefas você teve mais dificuldade com a leitura?